TALLINNA TEHNIKAÜLIKOOL Infotehnoloogia teaduskond

Jelena Kiblik 164027IAPB

# **Testimise automatiseerimine MS Dynamics CRM keskkonnas arendatavatele rakendustele**

Bakalaureusetöö

Juhendaja: Juhan-Peep Ernits PhD

## **Autorideklaratsioon**

Kinnitan, et olen koostanud antud lõputöö iseseisvalt ning seda ei ole kellegi teise poolt varem kaitsmisele esitatud. Kõik töö koostamisel kasutatud teiste autorite tööd, olulised seisukohad, kirjandusallikatest ja mujalt pärinevad andmed on töös viidatud.

Autor: Jelena Kiblik

18.05.2021

## **Annotatsioon**

Selle töö kirjutamise motivatiooniks oli vajadus leida vahend, mis aitaks optimeerida pidevalt areneva rakenduse testimist. Meie projektis on vajadus automatiseerida MS Dynamics CRM keskkonnas loodud rakenduse testimine, sest nagu tihti ka teistes väikestes meeskondades tihti pole ressursse automaattestide kirjutamise jaoks.

Antud balalaureusetöö põhieesmärk on analüüsida ja valida sobivaim kasutajaliidese testimise automatiseerimise tööriist MS Dynamics CRM keskkonnas loodud rakendusele. Analüüsimiseks ja võrdlemiseks olid valitud järgmised tööriistad: Selenium IDE, Leapwork, TestComplete ja Telerik Test Studio.

Töö käigus tutvutakse kasutajaliidese testimise ja selle automatiseerimisega ning vaadeldakse enamlevinud kasutajaliidese testimise vahendeid. Erinevate tööriistade analüüs näitab nende plusse ja miinuseid. Analüüsile järgneb tööriistade detailsem võrdlus.

Võrdluse tulemusena oli valitud TestComplete, mis vastas kõige paremini antud nõutele.

Lõputöö on kirjutatud eesti keeles ning sisaldab teksti 29 leheküljel, 5 peatükki, 10 joonist, 4 tabelit.

## **Abstract**

# **Automation of Testing for Applications under Development in MS Dynamics CRM Environment**

The motivation for writing this work was the need to find a tool to optimize the testing of a constantly evolving application. In our project, there is a need to automate the testing of an application created in the MS Dynamics CRM environment, because, as is often the case in other small teams, there are often no resources for writing automated tests.

The main goal of this balalaureus thesis is to analyze and select the most appropriate UI test automation tool for the application created in the MS Dynamics CRM environment. The following tools were selected for analysis and comparison: Selenium IDE, Leapwork, TestComplete and Telerik Test Studio.

In the course of the work, user interface testing and its automation are introduced, and the most common user interface testing tools are examined. An analysis of the different tools shows their pros and cons. The analysis is followed by a more detailed comparison of the tools.

As a result of the comparison, the TestComplete that best met the given requirements was selected.

The dissertation is written in Estonian and contains 29 pages of text, 5 chapters, 10 figures, 4 tables.

# **Lühendite ja mõistete sõnastik**

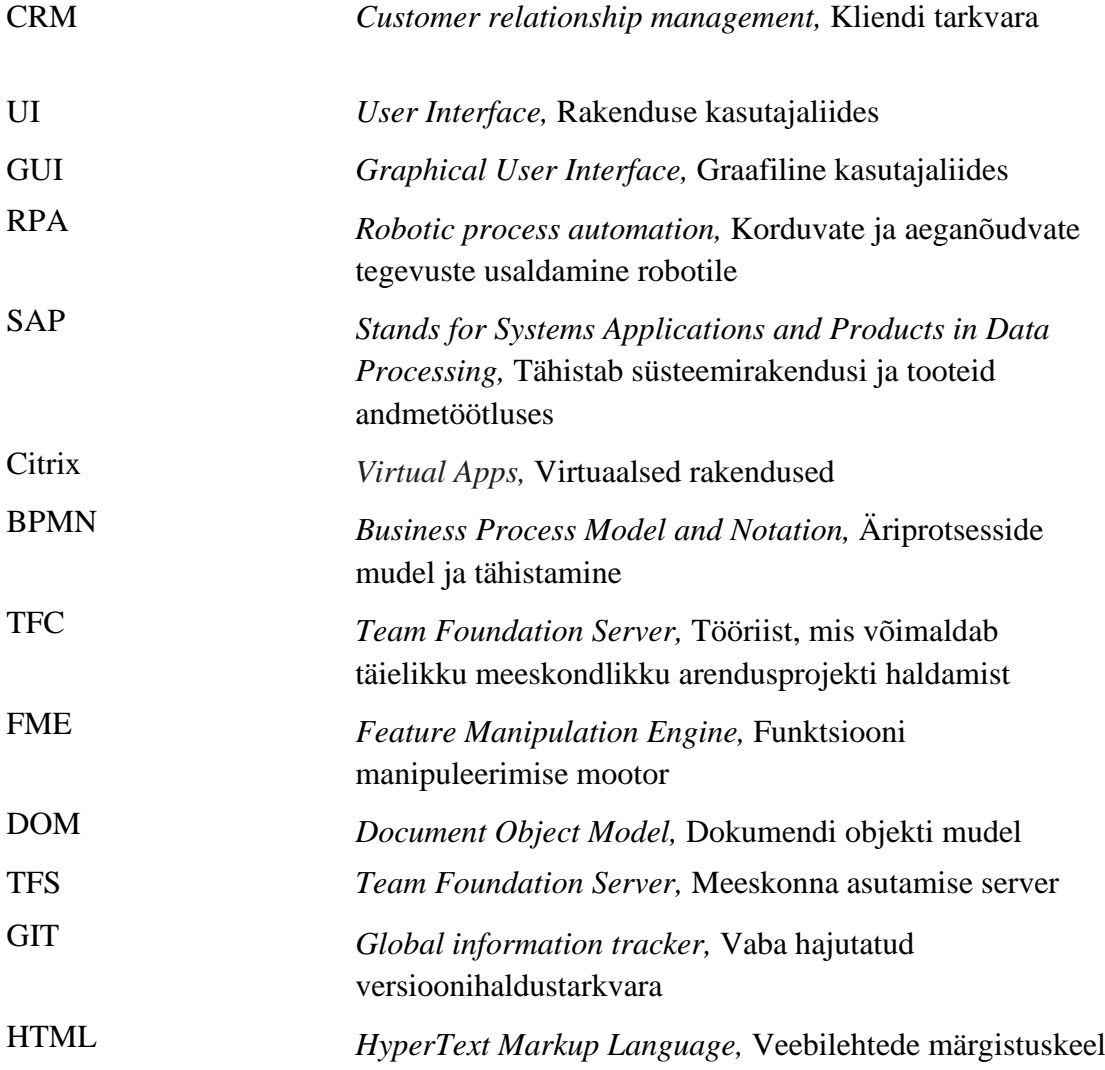

## **Sisukord**

<span id="page-5-0"></span>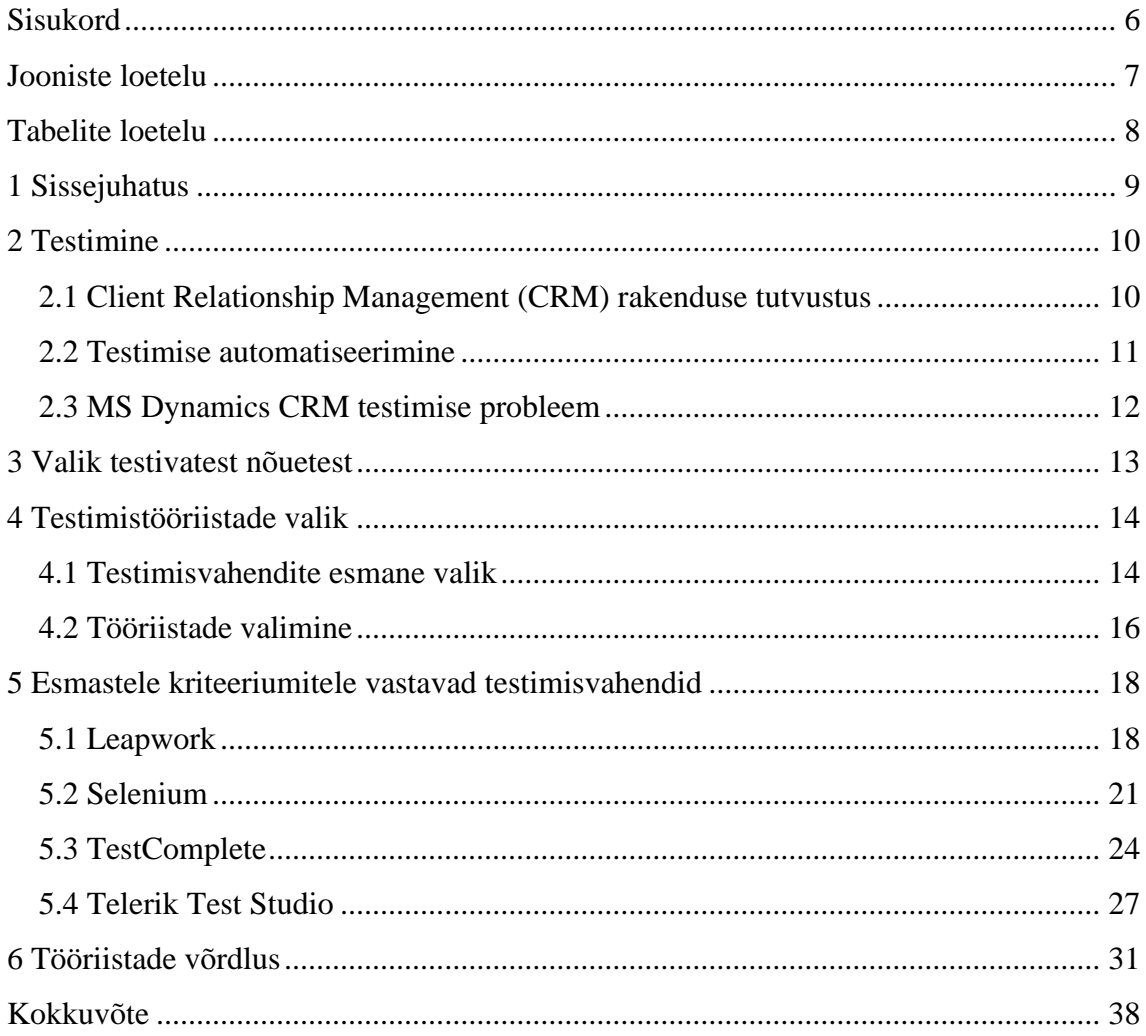

## **Jooniste loetelu**

<span id="page-6-0"></span>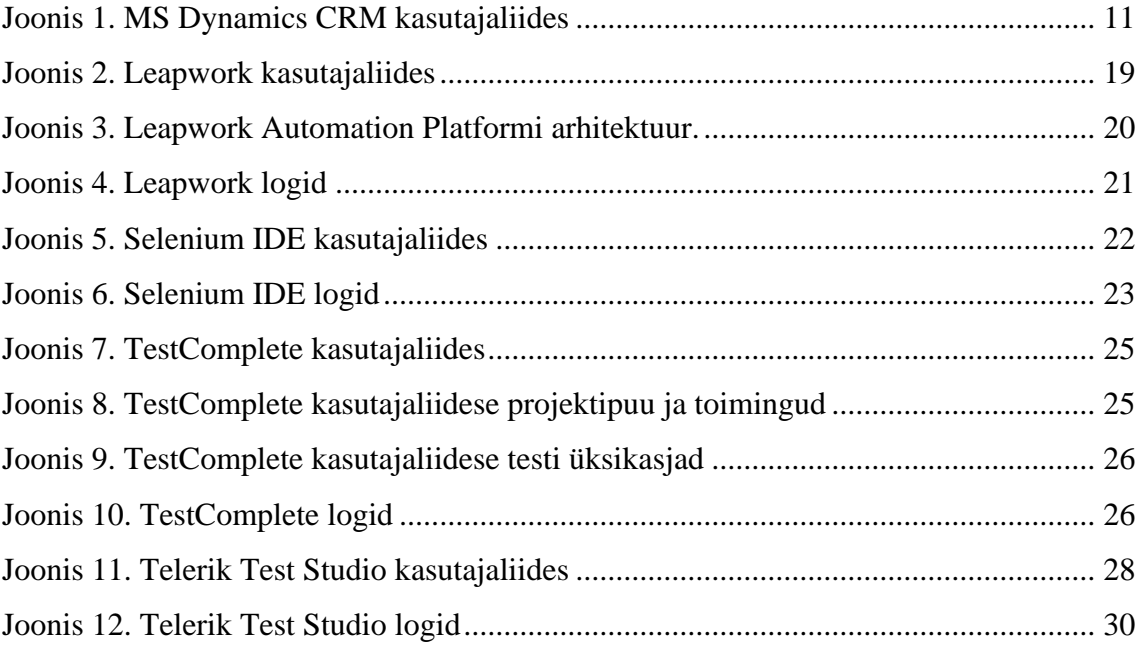

## **Tabelite loetelu**

<span id="page-7-0"></span>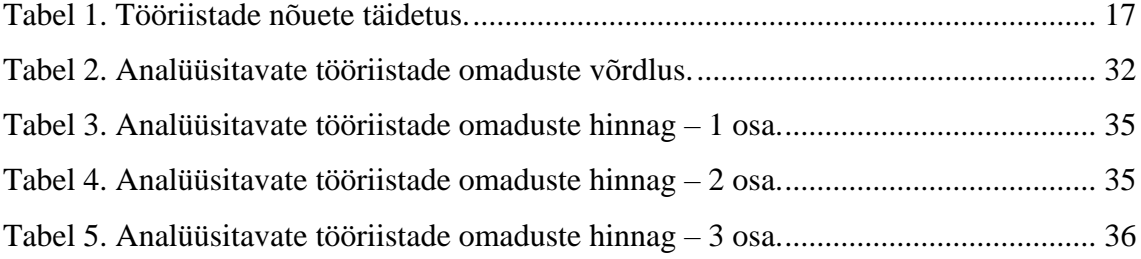

## <span id="page-8-0"></span>**1 Sissejuhatus**

Tänapäeval ei piisa enam tarkvara kvaliteedi tagamiseks käsitsi testimisest, sest keerukamate tarkvaratoodete on kasutusstenaariume palju ja põhjalik käsitsi testimine võtaks väga palju ajaressurssi. Pigem kulutatakse vähem aega testimisele, kuna ettevõtted kiirendavad arendustsükleid, püüdes kohaneda kiiresti muutuva turu vajadustega. Testide automatiseerimine võimaldab kiirendada kvaliteedikontrolli protsesse ja samal ajal paremini kontrollida keeruka, mitmekomponendilise tarkvara kvaliteeti. Näiteks märkis enamus küsitletud ettevõtteid maailma kvaliteediaruandes [\[1\],](file:///C:/Users/jelen/Lõputöö/iaib/Testimise%20automatiseerimine%20MS%20Dynamics%20CRM%20keskkonnas%20arendatavatele%20rakendustele.docx) et automatiseerimine aitab tagada parema koodi kaetuse testidega ja ka rohkemate defektide tuvastamise.

Antud bakalaureusetöö eesmärk on leida sobiv lahendus ettevõttete jaoks, mis kasutavad MS Dynamics CRM tarkvara, et aidata neil edukalt automatiseerida kasutajaliidese teste ilma suure rahakuluta. Valitud tööriist peab vastama konkreetsetele kriteeriumidele. Tihti testitakse rakendust käsitsi, aga kuna rakendus areneb pidevalt, on rakenduse testimine väga ajamahukas ning vajab seega palju tööjõudu. Kasutajaliidese testimise automatiseerimine aitab testimisele kuluvat aega kokku hoida samas kvaliteedis mitte järele andes. Eesmärkide saavutamiseks on vaja analüüsida ja võrrelda erinevaid tööriistu ning valida nendest kõige efektiivsem tööriist, mis sobib antud probleemi lahendamiseks.

Käesolev bakalaureusetöö koosneb viiest osast. Esimeses osas antakse sissejuhatust teemasse, millel põhineb antud bakalaureusetöö. Teises osas toimub testitavate juhtumite valik. Kolmandas osas tehtud esmane analüüs, mille käigus valitakse tööriistad, mis kõige rohkem vastavad kriteeriumidele. Neljandas osas analüüsitakse erinevaid rakenduste kasutajaliidese testimise automatiseerimise tööriistu ning tuuakse välja nende tugevad ja nõrgad küljed. Viiendas osas võrreldakse MS Dynamics CRM testimiseks esimeses valikus sobivaks osutunud tööriistu põhjalikumalt ja valitakse välja kõige sobivam.

## <span id="page-9-0"></span>**2 Testimine**

Tarkvara testimine on tarkvaraarenduse protsess, mille käigus püütakse hinnata tarkvara kvaliteeti. Kitsamas mõttes tähendab tarkvara testimine tarkvara käivitamist/täitmist selles olevate vigade avastamiseks ja tarkvara vastavuse kontrollimist ettenähtud nõuetele [\[2\]](#page-38-0).

Tarkvara testimine on tegevus, mille eesmärk on anda huvirühmadele teavet katsetatava tarkvaratoote või -teenuse kvaliteedi kohta. Tarkvara testimine võib pakkuda ka tarkvara objektiivset ja sõltumatut ülevaadet, mis võimaldab ettevõttel tarkvara rakendamise riske mõista. Tarkvara testimine hõlmab tarkvara või süsteemi komponendi käivitamist, et hinnata ühte või mitut huvipakkuvat omadust.

### <span id="page-9-1"></span>**2.1 Client Relationship Management (CRM) rakenduse tutvustus**

Client Relationship Management (CRM) tähendab sõna otseses mõttes kliendisuhete haldamise süsteemi. Protsesside automatiseerimise abil aitab CRM tõhusamalt luua ostjaga dialoogi, vältida töös esinevaid vigu ja sellest tulenevalt pakkuda paremat teenust ja talle rohkem müüa.

Kuidas sarnane rakendus CRM-is välja näeb? Kujutage ette Exceli arvutustabelit koos oma kliendibaasiga (Joonis 1), kuid ainult siis, kui klõpsate kliendi nimel, avaneb mugav kaart, mis sisaldab kogu temaga töötamise ajalugu - esimesest kõnest ostuni. Siin saate kuulata kõnesid, vaadata ostuajalugu, luua malli järgi dokumente, kirjutada e-kirja või SMS-i, seada ülesannet.

| 曲<br>Dynamics 365                           | Sales Hub                                                                    |                                               |                                                                                                    | $\left( \mathbf{R}\right)$<br>Y R<br>$\mathcal{P}$<br>٩<br>ි<br>$\Omega$<br>⊛ |
|---------------------------------------------|------------------------------------------------------------------------------|-----------------------------------------------|----------------------------------------------------------------------------------------------------|-------------------------------------------------------------------------------|
| $\equiv$                                    | 图 Show Chart + New 图 Delete   v C Refresh 图 Email a Link   v<br>$\leftarrow$ | <b>■ Run Report</b> ∨<br>El Excel Templates V | $\blacksquare$ Export to Excel $\vert \vee \vert$<br>$\frac{1}{2}$ Import from Excel $\vert \vee \vert$ | <sup>2</sup> Quick Campaign ><br>- 31                                         |
| n Home<br>(C) Recent<br>$\checkmark$        | My Active Contacts $\vee$                                                    |                                               |                                                                                                    | م<br>Y<br>Search this view                                                    |
| $\overrightarrow{x}$ Pinned<br>$\checkmark$ | $\checkmark$ Full Name $\uparrow \checkmark$                                 | $Email \vee$                                  | Company Name ~                                                                                          | Business Phone V                                                              |
|                                             | Benno Kurmann                                                                | info@fineartschool.net                        | School of Fine Art                                                                                      | 408-875-4570                                                                  |
| My Work                                     | Cathan Cook                                                                  | Cathan@alpineskihouse.com                     | Alpine Ski House                                                                                        | 178-854-4566                                                                  |
| 影 Dashboards<br><b>2</b> Activities         | <b>Cliff Didcock</b>                                                         | info@fineartschool.net                        | School of Fine Art                                                                                      | 408-875-4572                                                                  |
|                                             | <b>Flemming Pedersen</b>                                                     | info@consolidatedmessenger.com                | <b>Consolidated Messenger</b>                                                                           | 456-879-4573                                                                  |
| <b>Customers</b>                            | <b>Forrest Chand</b>                                                         | Forrest@consolidatedmessenger.com             | <b>Consolidated Messenger</b>                                                                           | 789-741-8556                                                                  |
| $\overline{\mathbb{N}}$ Accounts            | <b>Gary Schare</b>                                                           | info@wingtiptoys.com                          | <b>Wingtip Toys</b>                                                                                     | 178-854-4571                                                                  |
| <b>A</b> Contacts                           | George Li                                                                    | georgeli@alpineskihouse.com                   | Alpine Ski House                                                                                        | 111-587-4577                                                                  |
| <b>Sales</b>                                | Hoe Yew Soon                                                                 | hoeyew@consolidatedmessenger.com              | <b>Consolidated Messenger</b>                                                                           | 789-456-7908                                                                  |
| <sup>60</sup> Leads                         | Humberto Acevedo                                                             | info@treyresearch.net                         | <b>Trey Research</b>                                                                                    | 789-741-8565                                                                  |
| Opportunities                               | <b>Isaac Lightner</b>                                                        | isaac.lightner@onemicrosoft.com               | Microsoft                                                                                               | 1-555-555-0131                                                                |
| <b>&amp;</b> Competitors                    | Ivan Komashinsky                                                             | info@wideworldimporters.com                   | Wide World Importers                                                                                    | 012-156-8762                                                                  |
| Collateral                                  | Luca Argentiero                                                              | lucaa@alpineskihouse.com                      | Alpine Ski House                                                                                        | 407-967-2230                                                                  |
| <b>R</b> Quotes                             | Marco Tanara                                                                 | mtanara@tailspintoys.com                      | <b>Tailspin Toys</b>                                                                                    | 456-698-4571                                                                  |
| <b>图</b> Orders                             | Nana Bule                                                                    | info@fineartschool.net                        | School of Fine Art                                                                                      | 012-156-8770                                                                  |
| R <sub>a</sub> Invoices                     | NeKeta Argrow                                                                | info@treyresearch.net                         | <b>Trey Research</b>                                                                                    | 789-456-7917                                                                  |
| <b><i>Products</i></b>                      | Roxanne Kenison                                                              | info@treyresearch.net                         | <b>Trey Research</b>                                                                                    | 408-875-4590                                                                  |
| Sales Literature                            | <b>Ryan Spanton</b>                                                          | ryans@alpineskihouse.com                      | Alpine Ski House                                                                                        | 789-456-7921                                                                  |
| Marketing                                   | All<br>$\mathbf{D}$<br>C.                                                    | G<br>н.<br>M<br>L.                            | N<br>$\circ$<br>$\circ$                                                                                 | $\cup$<br>W<br>z<br>$\mathbf{x}$                                              |
| $\hat{\mathbb{C}}$<br>S Sales               | 1 - 23 of 23 (0 selected)                                                    |                                               |                                                                                                    |                                                                               |

Joonis 1. MS Dynamics CRM kasutajaliides

<span id="page-10-1"></span>Kui klient helistab, palub CRM teil vastav kaart avada ja te tervitate teda kohe nimega. Isegi kui varem juhtis seda ostjat mõni teine juht, saate tema küsimustele hõlpsasti vastata, ilma et peaksite midagi täpsustama ja tagasi helistama. CRM ise saadab kliendile SMS-i tellimuse oleku kohta ja tuletab meelde. Selle tulemusel säästate aega - nii teie kui ka kliendi oma. See tähendab, et muudate ta lojaalsemaks ja ostukalduvamaks.

CRM-süsteemi arhitektuur koosneb järgmistest moodulitest: esiosa (osutab teenust müügikohtades); operatiivosa; andmekogu; analüütiline alamsüsteem; hajutatud müügi tugisüsteem [\[3\]](#page-38-1).

#### <span id="page-10-0"></span>**2.2 Testimise automatiseerimine**

Automatiseeritud tarkvara testimine on osa tarkvaraarenduse kvaliteedikontrolli protsessist. See kasutab tarkvara tööriistu testide läbiviimiseks ja käivitamise tulemuste kontrollimiseks, mis aitab vähendada testimise aega ja lihtsustada testimist. Testimise automatiseerimine võib automatiseerida mõningaid korduvaid, kuid vajalikke toiminguid juba vormistatud testimisprotsessis või teha täiendavaid teste, mida oleks keeruline käsitsi teha. Testi automatiseerimine on pidevkooste (i.k. "continuous integration", CI) ja pideva tarkvara käikuandmise (i.k. "continuous deployment", CD) jaoks kriitilise tähtsusega. Testimisе automatiseerimise jaoks on palju lähenemisviise, kuid allpool on toodud laialdaselt kasutatavad üldised lähenemisviisid:

- Graafilise kasutajaliidese testimine. Testimisraamistik, mis genereerib kasutajaliidese sündmusi, näiteks klahvivajutusi ja hiireklikke, ning jälgib kasutajaliidese tulemuseks olevaid muudatusi, et kinnitada, et programmi vaadeldav käitumine on nõuetekohane.
- API-põhine testimine. Testimisraamistik, mis kasutab rakenduse programmeerimisliidest testitava käitumise kinnitamiseks. Tavaliselt möödub API-põhine testimine rakenduse kasutajaliidesest üldse. See võib olla ka avalike (tavaliselt) klasside liideste testimine, testitakse mooduleid või teeke mitmesuguste sisendargumentidega, et kinnitada, et tagastatud tulemused on õiged.

### <span id="page-11-0"></span>**2.3 MS Dynamics CRM testimise probleem**

MS Dynamics CRM on kliendisuhtluse haldamise tarkvara pakett mida pakub Microsoft. Dynamics tooted on mõnevõrra keerukad veebirakendused, mida on tihti kasutatava vabavaralise Seleniumi skriptidega keeruline automatiseerida. Näiteks peab testija müügirakenduses lihtsate protsesside automatiseerimisel tegelema selliste mõistetega nagu, sügavad objektipuud" ja "dünaamilised ID-d alamakende jaoks" [\[4\]](#page-38-2).

Juba see, kui panete Selenium WebDriveri rakenduses õige elemendi üles leidma, nõuab testijalt palju aega õige lokaatori strateegia skriptimiseks.

Testimise seisukohalt on teiseks probleemiks asjaolu, et Dynamics rakenduste kasutajaliidese paradigma muutub versioonide vahel. See tähendab, et kogu veebirakenduste aluseks olev märgistus muutub - kuigi suur osa funktsionaalsusest jääb samaks [\[5\]](#page-38-3).

Kui testid on Seleniumi skriptidega automatiseeritud, tuleb koodibaasi värskendada ja kontrollida. See on uskumatult aeganõudev ja nõuab spetsiaalseid ressursse, mis ei pruugi testimeeskonnas alati saadaval olla.

## <span id="page-12-0"></span>**3 Valik testivatest nõuetest**

Selleks, et nõuete kirjeldamine oleks kõigi projekti osapoolte jaoks ühtmoodi arusaadav, on nõuete kirjeldamiseks välja töötatud erinevaid formaate. Üks nendest on kasutajalugu (ehk user story). Kasutajalugu on funktsiooni või funktsiooni nõudmise üks kuni kaks rida, mis on kirjutatud lõppkasutaja vaatenurgast [\[6\]](#page-38-4). Tooted on valmis, kui need nõuded on täielikult täidetud. Võtame näiteks e-kaubanduse veebisaidi Checkout / Cart funktsiooni, see oleks võimalus tooteid panna ostukorvi, muuta toodete hulka, eemaldada toode, valida makse ja palju muud.

Ja kuna ühtegi testi ei eksisteeri ilma nõueteta, siis on mõistlik kirjutada nõuded, mida me testime selle töö raames. Kahjuks on CRM-i prooviversiooni funktsionaalne osa väga kitsas ning ei anna meile võimalust kirjutada tõeliselt keerukaid teste. Seetõttu oleme tööriistade töö kontrollimiseks kokku pannud mõned lihtsamad põhitestid.

Kasutades näitena MS Dynamics CRM 365 (Customer service hub), on võimalik välja tuua järgnevad kasutajalugude lihtsad näited:

- 1. Kasutajana ma saan lisada uut klienti/kontakti;
- 2. Kasutajana ma saan muuta kliendi/kontakti andmeid;
- 3. Kasutajana ma saan kustutada klienti/kontakti;
- 4. Kasutajana ma pean sisestama e-posti aadressi õiges formaadis;
- 5. Kasutajana ma pean täitma kõik kohustuslikud väljad kliendi/kontakti vormis;

## <span id="page-13-0"></span>**4 Testimistööriistade valik**

#### <span id="page-13-1"></span>**4.1 Testimisvahendite esmane valik**

Järgnevalt vaadeldakse levinumaid kasutajaliidese testimise automatiseerimise tööriistu, mis on aastate jooksul võitnud kasutajate usalduse.

#### **Leapwork**

LEAPWORK on koodita platvorm testimise ja robotprotsesside automatiseerimise (RPA) jaoks. LEAPWORK võimaldab mittetehnilistel inimestel automatiseerida veebipõhiste rakenduste, töölauarakenduste ning keerukate rakenduste testimist Citrixis või virtuaalsetes keskkondades. See integreerub ka laialdaselt kasutatava äritarkvara SAP-iga [\[7\]](#page-38-5).

#### **Selenium IDE**

Selenium on tarkvara testimise raamistik veebirakenduste testimiseks. Selenium võimaldab kasutada domeenipõhist keelt Selenium testide loomiseks, kasutades programmeerimiskeeli nagu C#, Groovy, Java, Perl, PHP, Python, Ruby ja Scala. Teste saab kasutada enamikus uutes veebibrauserites ning Selenium tarkvara ühildub Windowsi, Linuxi ja macOS-i platvormidega. Selenium kasutab Apache 2.0 litsentsi, see on avatud lähtekoodiga ning tarkvara on tasuta alla laaditav ja kasutatav [\[8\]](#page-38-6).

#### **TestComplete**

TestComplete on funktsionaalne automatiseeritud testimisplatvorm, mille on välja töötanud ettevõte SmartBear Software. TestComplete annab testijatele võimaluse luua automatiseeritud teste Microsoft Windowsi, Veebi, Androidi ja iOS-i rakenduste jaoks. Katseid saab salvestada, skriptida või käsitsi luua märksõnaga juhitavate toimingutega ning neid saab kasutada automaatseks taasesituseks ja tõrgete logimiseks. TestComplete sisaldab kolme moodulit: töölaud, veeb, mobiil [\[9\]](#page-38-7).

#### **Protractor**

Protractor on end-to-end testiraamistik Angular ja AngularJS rakenduste jaoks. Protractor testib teie rakendust, mis töötab reaalses brauseris, suheldes sellega nii, nagu kasutaja seda teeks [\[10\]](#page-38-8).

#### **Microsoft EasyRepro**

EasyRepro on raamistik, mis võimaldab automatiseeritud kasutajaliidese teste teha Dynamics 365 rakenduses. Seda saab kasutada selliste testide automatiseerimiseks nagu veebi- ja töölaua funktsionaalsuse testimisene, tarkvara jõudluse testimine, koormuse testimine. Raamistik on loodud avatud lähtekoodiga selenium veebidraiveritest. Kogu EasyRepro raamistik on avatud lähtekoodiga ja saadaval GitHubis [\[11\]](#page-38-9).

#### **TestModeller.io**

TestModeller.io on brauseripõhine lahendus, mis võimaldab kasutajatel: modelleerida testitavat süsteemi BPMN-stiilis vooskeemidena. TestModeller.io saab luua mudelist automaatselt juhtumid, optimeerida testimist aja ja riski jaoks. Määratleda katseandmed mudeli tasemel ja genereerige andmed testjuhtumitega samal ajal [\[12\]](#page-38-10).

#### **Screenster**

Screenster on pilvepõhine Selenium IDE alternatiiv visuaalse regressiooni testimise automatiseerimiseks. Platvorm töötab lokaalses või pilvepõhises serveris ja selle funktsionaalsus hõlmab ajaarvude, lokaatorite ja dünaamiliste piirkondade automaatset käitlemist ning CI tuge [\[13\]](#page-38-11).

#### **QFTest**

QF-Test on võimas tööriist Java, veebi, .neti ja nüüd ka Windowsi natiivrakenduste automatiseeritud testimiseks. See töötab Java-rakendustena UNIX / Linuxi, macOSi ja Windowsi all. QF-Test pakub sarnaselt enamiku graafilise kasutajaliidese testimisvahenditega võimalust testide salvestamiseks Capture & Replay kaudu ja neid katseid uuesti mängida [\[14\]](#page-38-12).

#### **UFT**

Micro Focus UFT on automatiseeritud testimistarkvara, mis on loodud mitmesuguste tarkvararakenduste ja keskkondade testimiseks. See teostab funktsionaalseid ja regressiooniteste kasutajaliidese kaudu, näiteks kohaliku GUI või veebiliidese kaudu [\[15\]](#page-38-13).

#### **Telerik Test Studio**

Telerik Test Studio on Windowsi põhine tarkvara testimise tööriist veebi- ja töölaua funktsionaalsuse testimiseks, tarkvara jõudluse testimiseks, koormuse testimiseks ja mobiilirakenduste testimiseks. Tööriistaga kaasneb Visual Studio pistikprogramm ja eraldiseisev rakendus, mis kasutavad samu hoidlaid ja failivorminguid. Test Studio toetab HTML-i, AJAX-i, Silverlighti, ASP.NET MVC-d, JavaScripti ja WPF-i. Test Studio toetab testi käivitamist Internet Exploreris, Firefoxis, Safaris ja Chrome'is [\[16\]](#page-39-0).

### <span id="page-15-0"></span>**4.2 Tööriistade valimine**

Töövahendite esmase sobivuse saavutamiseks koostati testid kahe lihtsama testjuhtumi jaoks: kontakti lisamine ja kustutamine CRMis, mis vastavad kasutajalugudele number 1 ja 3. Edasi prooviti mõlemat testid iga tööriistaga käivitada ning kirjutada tabelisse 1 kokku saadud tulemused.

#### **Test 1: Kontakti lisamine**

- Brauseri avamine
- Lingi https://ttu.crm4.dynamics.com/main.aspx sisestamine ja avamine
- "Contacts" lehe avamine
- "New" nuppu avamine
- "First name" = Jelena ja "Last name" = Kiblik väljate täitmine
- Salvestamine

#### **Test 2: Kontakti kustutamine**

- Brauseri avamine
- Lingi https://ttu.crm4.dynamics.com/main.aspx sisestamine ja avamine
- "Contacts" lehe avamine
- Kontaktide filtreerimine "J" järgi
- Kontakti valimine
- Kontakti kustutamine

Saadud tulemus oli lisatud tabellise 1. Plussid said neid tööristad, millised täidavad vastav nõue ja miinus neid mis ei vasta. Esimese nõue puhul see tähendab, et testid pole võimalik koostada ja käivitada tööriistaga. Teise nõue puhul see tähendab, et testi koostamise jaoks on vaja installida arengukeskkond lisada sinna projekt ja hakkama koodi kirjutama. Viimase nõue puhul eeldatakse võimalust salvestada teste erinevase versiooniga. Nagu näha UTF, Screenster, QFTest ja Protractor ei sobi kokku koos MS Dynamics CRMiga. Testid ei saa koostada koodi kirjutamata Microsoft EasyRepro ja TestModeller.io puhul. Versiooni haldus aga võimalik ühel või teisel viisil iga tööriistaga.

<span id="page-16-0"></span>

| Tööriist            | Kokkusobivus MS   | Teste võib               | Versiooni |
|---------------------|-------------------|--------------------------|-----------|
|                     | Dynamics CRM      | koostada ilma            | haldus    |
|                     | kasutajaliidesega | koodi kirjutamata        |           |
|                     |                   |                          |           |
| Selenium            |                   |                          | $\pm$     |
| <b>Telerik Test</b> |                   | ┿                        |           |
| Studio              |                   |                          |           |
| Leapwork            | Ŧ                 | $\pm$                    | $\pm$     |
|                     |                   |                          |           |
| Microsoft           | $\ddot{}$         |                          | $^{+}$    |
| EasyRepro           |                   |                          |           |
| TestComplete        | $\pm$             | $\pm$                    | $\pm$     |
|                     |                   |                          |           |
| TestModeller.io     | $+$               | $\overline{\phantom{0}}$ | $+$       |
| <b>UFT</b>          |                   | $+$                      | $^{+}$    |
| Screenster          |                   | $+$                      | $^{+}$    |
| QFTest              |                   | $+$                      | $^{+}$    |
| Protractor          |                   | $+$                      | $^{+}$    |

Tabel 1. Tööriistade nõuete täidetus.

## <span id="page-17-0"></span>**5 Esmastele kriteeriumitele vastavad testimisvahendid**

Kasutajaliidese testimise automatiseerimise tööriistade võrdlemiseks ja analüüsimiseks on vaja otsustada millised kriteeriumid kõige rohkem sobivad õige tulemuse saavutamiseks. Kõigepealt on oluline, et testitav kasutajaliides on veebipõhine ning seda saab kasutada paljudes brauserites ning kuna MS Dynamics CRM on Microsofti toode, siis eelistame ennekõike brausereid nagu Internet Explorer, Google Chrome, Mozilla Firefox ja Microsoft Edge. Mõne jaoks võib tunduda kummaline, et see brauser on nõuete loendis aga see pole midagi ebatavalist, paljud kliendid kasutavad seda endiselt CRM-i puhul.

Nagu varem juba oli mainitud kõige olulised kriteeriumid on kokkusobivus MS Dynamics CRM kasutajaliidesega, testide koostamise tugi ilma koodi kirjutamata ja versioonihalduse võimalus. Selles peatükis rääkime tööriistadest, mis vastavad põhinõutele.

#### <span id="page-17-1"></span>**5.1 Leapwork**

Leapwork on täiesti visuaalne koodi kirjutamise vajaduseta automatiseerimisplatvorm, mis muudab äri- ja IT-kasutajate jaoks korduvate protsesside automatiseerimise lihtsaks, nii et ettevõtted saavad automatiseerimise kiiremini kasutusele võtta ja laiendada. Kiirete tulemuste saavutamiseks madalamate kuludega ja vähem spetsialisti ressursse nõudev kui traditsiooniline automaattestimise lähenemine [\[7\]](#page-38-5).

Leapwork sobib järgmisteks automatiseerimis vajadusteks, lisades pidevalt uusi võimalusi [\[17\]](#page-39-1):

- Veebirakenduste automatiseeritud testimine;
- Töölauarakenduste testimine, sh. SAP;
- Virtuaalsete töölaudade testimine, sh. Citrix, kaugtöölauad jne.;
- Rakenduste ja süsteemide automatiseeritud jälgimine.

Leapworki intuitiivne lähenemine vooskeemipõhisele automaatikavoogude kujundamisele võimaldab automatiseerimist juurutada ilma kodeerimisoskust vajamata. Leapwork on mõeldud spetsialistidele igal äritasandil ja igale rollile testimeeskonnas.

Joonisel 2 on näha, et Leapwork kasutajaliides koosneb 4st osast:

- 1. Menüü
- 2. Raportid
- 3. Tulemused
- 4. Testide koostamise väli

| LE LEAPWORK Enterprise Edition 2021.1.387 - Trial  | ×<br>Reporting                                                      |                           | All time results             |                                                         |                            |                                |                                                  |                 |        | $\odot$ | Add_contact (10.0 X                                |                                                          |
|----------------------------------------------------|---------------------------------------------------------------------|---------------------------|------------------------------|---------------------------------------------------------|----------------------------|--------------------------------|--------------------------------------------------|-----------------|--------|---------|----------------------------------------------------|----------------------------------------------------------|
|                                                    | New !                                                               | $\Omega$<br><b>Open</b>   | 庙<br>Delete                  | <b>D</b><br>Ð<br>Share<br>Save                          | $\Box$<br><b>Pic Nervo</b> | <b>POST</b><br>Revert          | Ð<br>Export                                      |                 |        |         | 中心 78 。                                            |                                                          |
| <b>LEAPWORK</b>                                    | <sup>0</sup> All time results<br><b>Q</b> Results by flow this week | Group by:                 | Select grouping V            |                                                         |                            |                                |                                                  |                 |        |         | <b>Constitutional dividends and</b><br><b>Bart</b> |                                                          |
| $\alpha_0^0$ Flows                                 |                                                                     | Filter by:                | Add<br><b>Address Common</b> |                                                         |                            |                                |                                                  |                 |        |         | Artist, NJ price<br>Q                              | Sales<br>Co                                              |
|                                                    |                                                                     | <b>MAG</b>                | w Time                       | $+$ Flow                                                | Agent                      | Run list                       | Schedule                                         | Runtime         | Result |         |                                                    |                                                          |
| Run Lists                                          |                                                                     | /10/2021                  | 15:18:29                     | Add_contact Local display                               |                            | (Preview nin)                  | (Preview run) 00:00:15                           |                 | ۰      |         | <b>Depart #1</b>                                   |                                                          |
|                                                    |                                                                     | 73/2021                   | 15:56:39                     | Delete contact Local display                            |                            | (Preview run)                  | (Preview rurd.)                                  | 000030          |        | ٠       |                                                    | <b>Same W.</b>                                           |
|                                                    |                                                                     | /3/2021                   | 15:54:58                     | Delete_contact Local display                            |                            | (Preview nun)                  | (Preview rurd 00:00:35                           |                 | ٠      |         |                                                    |                                                          |
| <b>Q</b> Reporting                                 |                                                                     | 73/2021                   | 155406                       | Add_contact Local display                               |                            | (Preview run)                  | (Preview run) 00:00:32                           |                 |        | $\circ$ |                                                    |                                                          |
|                                                    |                                                                     | 73/2021                   | 155306                       | Delete_contact   Local display                          |                            | (Preview nun)                  | (Preview rurd 00:00:30)                          |                 | ٠      |         |                                                    |                                                          |
| $\sum_{n=1}^{\infty}$ Dashboards                   |                                                                     | /3/2021                   | 15:42:46                     | Add_contact Local display                               |                            | (Preview run)                  | (Preview run)                                    | 000037          |        | ٠       |                                                    |                                                          |
|                                                    |                                                                     | /3/2021                   | 154051                       | Add_contact Local display                               |                            | (Preview nun)                  | (Preview run) 00:00:31                           |                 | ٠      |         |                                                    |                                                          |
|                                                    |                                                                     | /3/2021<br>/3/2021        | 15:39:13<br>15:38:44         | Add contact                                             | Local display              | (Preview run)                  | (Preview run) 0000:38                            |                 | ٠<br>٠ |         |                                                    |                                                          |
|                                                    |                                                                     | /3/2021                   | 15:37:23                     | Add_contact                                             | Local display              | (Preview nun)                  | (Preview run) 00:00:14<br>(Preview run) 00:00:27 |                 | ٠      |         |                                                    |                                                          |
|                                                    |                                                                     | /3/2021                   | 15:36:45                     | Add contact<br>Add contact Local display                | Local display              | (Preview run)<br>(Preview nun) | (Preview run) 00:00:15                           |                 | ٠      |         |                                                    |                                                          |
|                                                    |                                                                     | /3/2021                   | 15/28/32                     | New Flow (d., Local display                             |                            | (Preview run)                  | (Preview run) 000023                             |                 | ٠      |         |                                                    |                                                          |
|                                                    |                                                                     | /3/2021                   | 15:27:49                     | New Flow (d., Local display                             |                            | (Preview nun)                  | (Preview run)                                    | 00:00:23        | ٠      |         |                                                    |                                                          |
|                                                    |                                                                     | 73/2021                   | 15:26:35                     | New Flow (d., Local display                             |                            | (Preview run)                  | (Preview rurd. 00:00:13                          |                 | ٠      |         |                                                    |                                                          |
|                                                    |                                                                     | /3/2021                   | 15:02-20                     | New Flow (d., Local display                             |                            | (Preview nun)                  | (Preview run) 00:00:12                           |                 | ٠      |         |                                                    |                                                          |
|                                                    |                                                                     | 73/2021                   | 15:01:16                     | New Flow (d., Local display                             |                            | (Preview run)                  | (Preview run) 000028                             |                 | ٠      |         |                                                    |                                                          |
|                                                    |                                                                     | /3/2021                   | 15:00:21                     | New Flow (d., Local display                             |                            | (Preview nun)                  | (Preview run) 00:00:34                           |                 | ٠      |         |                                                    |                                                          |
|                                                    |                                                                     | 73/2021                   | 14:14:36                     | New Flow (d., Local display                             |                            | (Preview run)                  | (Preview run) 00:00:18                           |                 | ٠      |         |                                                    |                                                          |
|                                                    |                                                                     | /3/2021                   | 14:13:26                     | New Flow (d., Local display)                            |                            | (Preview run)                  | (Preview run)                                    | 000020          | ٠      |         |                                                    |                                                          |
|                                                    |                                                                     | /3/2021                   | 14:12:51                     | New Flow (d., Local display                             |                            | (Preview run)                  | (Preview run) 00:00:15                           |                 | ٠      |         |                                                    |                                                          |
|                                                    |                                                                     | /3/2021                   | 14:09:52                     | New Flow (d., Local display)                            |                            | (Preview run)                  | (Preview run) 00:00:18                           |                 | ٠      |         |                                                    | 15                                                       |
|                                                    |                                                                     | /3/2021                   | 140839                       | New Flow (d., Local display)                            |                            | (Preview run)                  | (Preview run) 00:00:16                           |                 | ٠      |         |                                                    |                                                          |
| <b>&amp;</b> Agents                                |                                                                     | /3/2021                   | 14:07:50                     | New Flow (d., Local display                             |                            | (Preview run)                  | (Preview run) 00:00:18                           |                 | ٠      |         |                                                    | 15                                                       |
|                                                    |                                                                     | /3/2021                   | 14:07:10                     | New Flow (d., Local display                             |                            | (Preview run)                  | (Preview run) 00:00:18                           |                 | ٠      |         |                                                    |                                                          |
|                                                    |                                                                     | 73/2021                   | 140158                       | New Flow (d., Local display                             |                            | (Preview run)                  | (Preview run) 00:00:17                           |                 | ٠      |         |                                                    | 15                                                       |
| <b>8</b> Settings                                  |                                                                     | /3/2021                   | 14:00:00                     | New Flow (d., Local display                             |                            | (Preview nun)                  | (Preview run) 00:00:15                           |                 | ٠      |         |                                                    | 15 <sub>c</sub>                                          |
|                                                    |                                                                     | /3/2021                   | 13:44:16                     | New Flow (d., Local display                             |                            | (Preview run)                  | (Preview run) 00:00:27                           |                 | ٠      |         |                                                    |                                                          |
|                                                    |                                                                     | /3/2021                   | 13:30:46                     | New Flow (d., Local display                             |                            | (Preview run)                  | (Preview run) 000003                             |                 | ٠      |         |                                                    | 15                                                       |
| <b>Q</b> Support                                   |                                                                     | /3/2021                   | 13:28:49                     | New Flow (d., Local display                             |                            | (Preview run)                  | (Preview run) 00:00:03                           |                 | ٠      |         |                                                    | 15:                                                      |
|                                                    |                                                                     | /3/2021                   | 13:17:29                     | My first flow Local display                             |                            | (Preview run)                  | (Preview run). 00:00:05                          |                 | ٠      |         |                                                    | LOFMOND<br>TOO SUNDAY FILADING ROOM<br>TRIALDER FILADING |
|                                                    |                                                                     | /3/2021                   | 13:16:52                     | My fest flow Local display                              |                            | (Preview run)                  | (Preview rurd. 00:00:01                          |                 | ٠      |         |                                                    |                                                          |
| $\circ$                                            |                                                                     | /3/2021<br><b>BUSINES</b> | 13:16:23<br>13.16.18         | My first flow Local display<br><b>Marifiert British</b> |                            | (Preview run)                  | (Preview run) 00:00:01                           | <b>COLORADO</b> | ٠      |         | O <sub>1</sub>                                     |                                                          |
| <b>THE PARTIES EXECUTIVE IN A PHOTOGRAPHIC COM</b> |                                                                     |                           |                              |                                                         | <b>Local distribu-</b>     |                                |                                                  |                 |        |         |                                                    |                                                          |

Joonis 2. Leapwork kasutajaliides

<span id="page-18-0"></span>Leapwork toetab pidevkoostet ja pidevkäikuandmist. See on lahendus paljude testimisstsenaariumide katmiseks, sealhulgas [\[17\]](#page-39-1):

- Funktsionaalne kasutajaliidese testimine;
- GUI testimine;
- Regressioonitestimine;
- Süsteemi testimine;
- Andmepõhine testimine;
- Brauseriteülene testimine;
- Kooste vastuvõtutestimine (smoke test);
- Kasutaja vastuvõtutestimine;
- Integratsiooni testimine;

Lühidalt öeldes koosneb installitud Leapwork kolmest komponendist: studio, kontroller ja agent (Joonis 3) [\[18](#page-39-2)[17\]](#page-39-1). Stuudios saate kujundada oma automaatikavood, ajastada käivitused, vaadata testitulemusi ja palju muud. Kontroller on tarkvarakomponent, mis salvestab ja haldab kõiki automatiseerimisvoogude kavandamisel ja käitamisel loodud varasid. Lisaks tegeleb see kõigi voogude teostamisega. Agent on väike tarkvarakomponent, mis töötab teenusena süsteemikeskkonnas (Windows või Mac OSX), kus automatiseerimisvood käivitatakse.

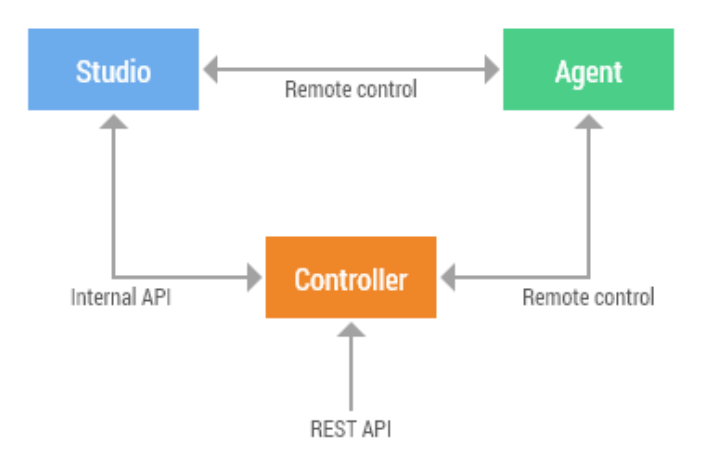

Joonis 3. Leapwork Automation Platformi arhitektuur.

<span id="page-19-0"></span>Alati, kui töövoogude täitmine toimub kas ajutise või automatiseeritud ajakava kaudu, genereeritakse aruanded ja tehakse need kättesaadavaks Leapwork Studio aruandlusmoodulis. Aruanded pakuvad andmeid selle kohta, mitu voogu edukalt läbiti ja mitu ebaõnnestus. Lisatud on ka teave täitmise ja keskkondade kohta. Aruandeid saab filtreerimis- ja rühmitamisvalikute abil täielikult kohandada ning neid saab teisendada PDF-dokumentideks, eksportida arvutustabelitesse, saata e-posti teel jne. Iga käigu korral salvestatakse voos iga üksik samm ja tegevus automaatselt. Voog dokumenteeritakse kolmel viisil:

- Videosalvestus. Täielik automaatselt genereeritud salvestus, mis näitab voogu selle töötamise ajal. Video genereeritakse iga kord, kui voog käivitatakse, ja Leapwork Studios on lihtne leida konkreetset salvestust, kui sirvite vooge.
- Silumisvaade. Videosalvestuse läbimisel tõstetakse esile voo aktiivne samm ja saate videologis edasi-tagasi liikuda, et näha igal sammul vastavat ehitusplokki.
- Tekstilogi. Iga tegevus logitakse ajatemplitega (Joonis 4).

| <b>Time</b>  | <b>Block name</b>        | Message                                                          |  |
|--------------|--------------------------|------------------------------------------------------------------|--|
| 16:05:04.435 | Start                    | Running                                                          |  |
| 16:05:10.601 | <b>Start Application</b> | The application "chrome.exe" was started successfully            |  |
| 16:05:14.476 | <b>Click UI Element</b>  | Left-clicked on the UI element "Microsoft Dynamics 365 (Button)" |  |
| 16:05:23.661 | Click UI Element         | Left-clicked on the UI element "Contacts (Treeltem)"             |  |
| 16:05:33.537 | <b>Click UI Element</b>  | Left-clicked on the UI element "New (MenuItem)"                  |  |
| 16:05:39.914 | Set UI Element Value     | The value "Jelena" was set in the UI element "First Name (Edit)" |  |
| 16:05:41.096 | Set UI Element Value     | The value "Kiblik" was set in the UI element "Last Name (Edit)"  |  |
| 16:05:46.278 | <b>Click UI Element</b>  | Left-clicked on the UI element "Save & Close (MenuItem)"         |  |
| 16:05:47.284 | Pass                     | Flow is passed.                                                  |  |
| $\,<$        |                          |                                                                  |  |

Joonis 4. Leapwork logid

<span id="page-20-1"></span>See muudab automatiseerimise voogude järkjärgulise läbimise lihtsaks ja toetab tõrkeotsingut ja voogude ebaõnnestumise tuvastamist. Et tagada Leapworki salvestusruumi kasutamise kontrollimine aruandluseks loodud potentsiaalselt suure hulga andmete haldamisel, võimaldab Studio hallata platvormi säilitusseadeid, mida saab kasutada koos üldise varundusstrateegiaga.

#### <span id="page-20-0"></span>**5.2 Selenium**

Selenium on tarkvara testimisraamistik veebirakenduste testimiseks. Seleniumi integreeritud arenduskeskkond (IDE) võimaldab kasutada taasesitamise vahendit, et ei oleks vaja ära õppida testide skriptikeelt.

Kuna oleme huvitatud testimise automatiseerimisest ilma koodi kirjutamata, kaalume ainult Selenium IDE kasutamist. Selenium IDE on lahendus väikeste test-stsenaariumite arendamiseks ja positsioneerib ennast vahendina, millest võib alustada tutvumist UI testimisega ja Seleniumi toodetega [\[8\]](#page-38-6).

Esitus- ja salvestusmeetod on testskriptide loomiseks saadaval ainult Mozilla Firefoxi, Google Chrome'i või Edge brauserirakenduste kaudu. Kasutaja ülesandeks on testitud toimingu sooritamine ja seejärel salvestab rakendus kõik abitoimingud (klõpsud, tekstisisestus) käsudena ja genereerib testi, mida saab pärast inimese sekkumist hiljem käivitada. Teiste platvormide testimiseks peate alla laadima täiendavad tooted, näiteks Selenium SIDE Runner, mis võimaldab kasutada IE käsurea kaudu [\[19\]](#page-39-3).

Selenium IDE-l on võimalus testjuhtumeid automaatselt salvestada, mõistes veebirakenduse või veebisaidiga toimitavaid toiminguid. Kasutajatele, kes seda ei vaja, on olemas omadus ka selle keelamiseks. Testskripti salvestamisel käske automatiseeritakse ja need lisatakse sõltuvalt arendaja või testija tehtud testidest.

Kui testskriptid ehitatakse Selenium IDE kaudu, saavad kasutajad võimaluse neid kontrollida ja lisada kontrollpunktid. Selliste käskude abil saavad kasutajad osata veebilehtede omadusi tundma. Kui kasutajad leiavad mõne elemendi või klõpsavad sellel, ilmub veebilehele automaatselt tekstikast, kus kuvatakse kontrollimise ja kinnitamise käskude loend. See loend laieneb aeg-ajalt, kuna kasutajad jätkavad Selenium IDE kasutamist [\[19\]](#page-39-3).

Selenium IDE koosneb 5st osast (joonis 5):

- 1. Menüü;
- 2. Testide nimekiri;
- 3. Testitava kasutajaliidese link;
- 4. Testi struktuur;
- 5. Logipaneel.

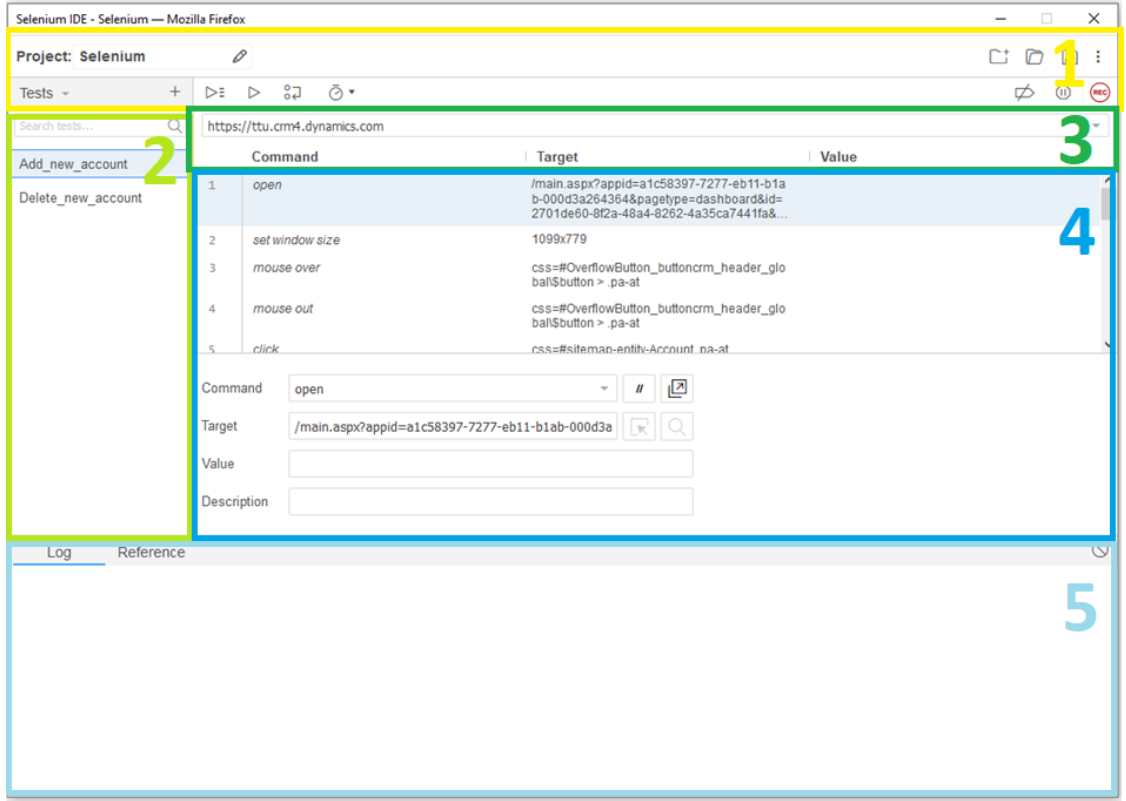

<span id="page-21-0"></span>Joonis 5. Selenium IDE kasutajaliides

Samal ajal kui käivitate testi Selenium IDE abil, saate katse tulemuse kohta kiire ülevaate saamiseks vaadata nii skripti kui ka logipaneeli (Joonis 6). Tavaliselt kasutate testihaldurit tulemuste piltide ülevaatamiseks, mittevastavuste aktsepteerimiseks või tagasilükkamiseks, võrdlusbaasi värskendamiseks ja tulemuste käsitlemiseks muude toimingute tegemiseks.

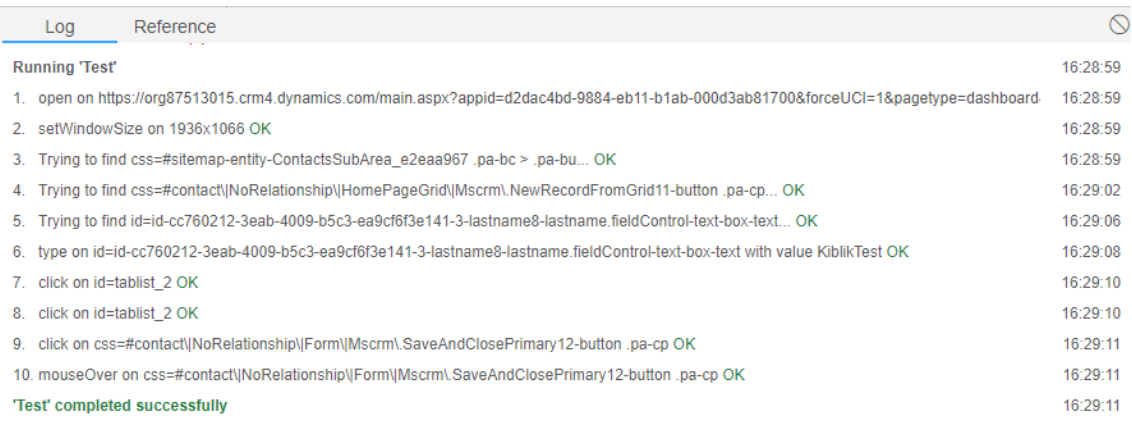

#### Joonis 6. Selenium IDE logid

<span id="page-22-0"></span>Selenium IDE-s olemas saadaolevaid funktsioone, mis aitavad testi tulemuste kohta kiiret tagasisidet saada ja silmade testihaldurit õigete testitulemuste avamiseks. Sellel paanil kuvatakse käivitamisel automaatselt tõrketeated, teateid ja edusamme. See teave on kasulik testjuhtumite silumiseks. Logi kustutamiseks olemas nupp Kustuta. Samuti olema nupp Info rippmenüüs, mis võimaldab valida erinevat tüüpi teavet logimiseks. Logid on jaotatud nelja tüüpi [\[19\]](#page-39-3):

- Silumine: silumisõnumid annavad teavet praeguse testietapi taustal olevate tehniliste üksikasjade kohta. Vaikimisi ei kuvata neid logipaneelil. Silumislogide aktiveerimiseks kasutage lihtsalt parempoolset filtrit ja valige rippmenüüst Silumine.
- Info: Infosõnum annab teavet praeguse testietapi käivitamise kohta. Jällegi saab filtreerida parempoolsest filtrist.
- Hoiatus: Hoiatussõnumid annavad teavet eriolukordades. Jällegi saab filtreerida parempoolsest filtrist.

• Viga: Kui Selenium IDE leidis tõrke, luuakse tõrketeated. Neid teateid saab genereerida ka siis, kui käsk Kinnita või Kinnita määratud tingimus ei ole täidetud.

## <span id="page-23-0"></span>**5.3 TestComplete**

TestComplete on Windowsi terviklik testide automaatiseerimise lahendus. See hõlmab funktsionaalset testimist, regressioonitesti, veebikoormuse testimist ja ühiktestimist. TestComplete pakub nii hõlpsat visuaalset kui ka skripti abil loodud testi loomist ja mitmesuguseid testide haldamise võimalusi [\[9\]](#page-38-7).

TestComplete sisaldab kolme moodulit: Desktop, Web ja Mobile. Iga moodul sisaldab funktsioone automatiseeritud testide loomiseks sellel määratud platvormil. TestComplete'i kasutatakse paljude erinevate rakendustüüpide testimiseks, sh veeb, Windows, Android, iOS, WPF, HTML5, Flash, Flex, Silverlight, .NET, VCL ja Java. See automatiseerib funktsionaalseid teste ja back-end teste nagu andmebaaside testimine [\[20\]](#page-39-4).

Nagu kõik teised tööristad TestComplete kasutab mehhanismi tarkvara testimisskriptide loomise hõlbustamiseks. See mehhanism põhineb järgmisel põhimõttel: testija teostab käsitsi testimise protseduure, mis salvestatakse automaatselt faili. Pärast seda mängib see fail, mida saab vaadata ja redigeerida, kõik need varem tehtud toimingud. Testija saab salvestatud teste hiljem muuta, mis on väga kasulik [\[21\]](#page-39-5).

TestComplete kasutajaliides kosneb järgmistest komponendidest (Joonis 7):

- 1. Projekti puu (Joonis 8);
- 2. Toimingud (Joonis 8);
- 3. Menüü;
- 4. Testi üksikasjad (Joonis 9);
- 5. Logipaneel;

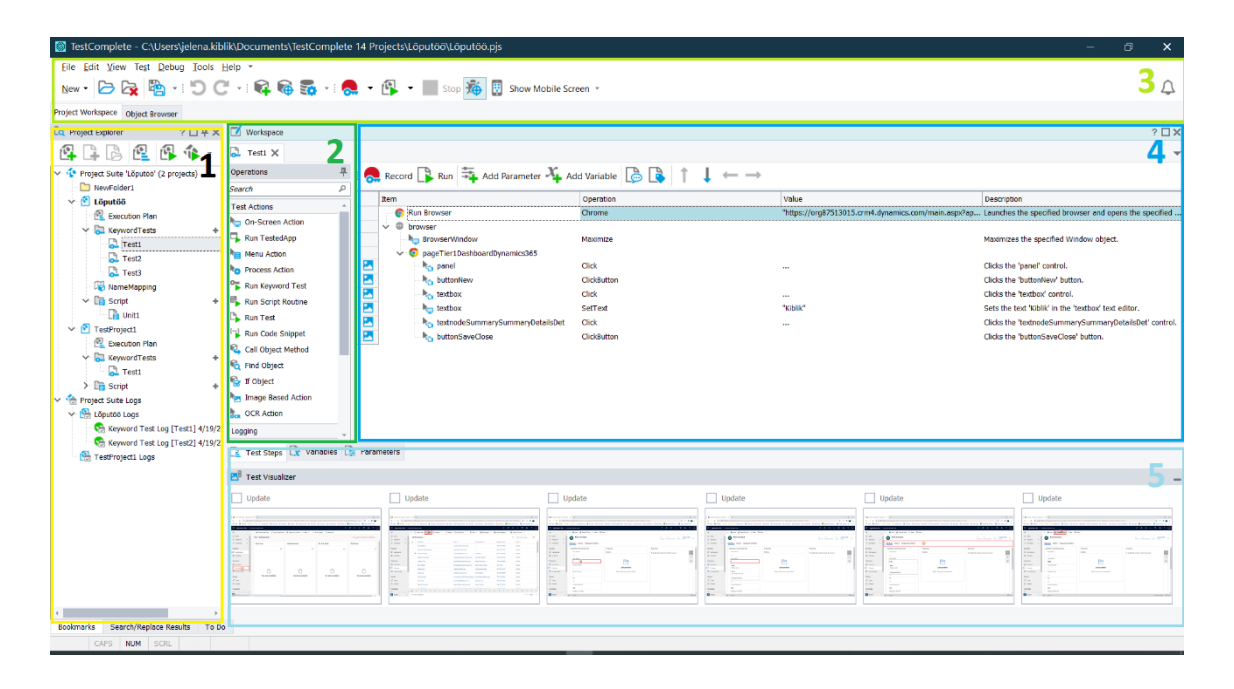

Joonis 7. TestComplete kasutajaliides

<span id="page-24-1"></span><span id="page-24-0"></span>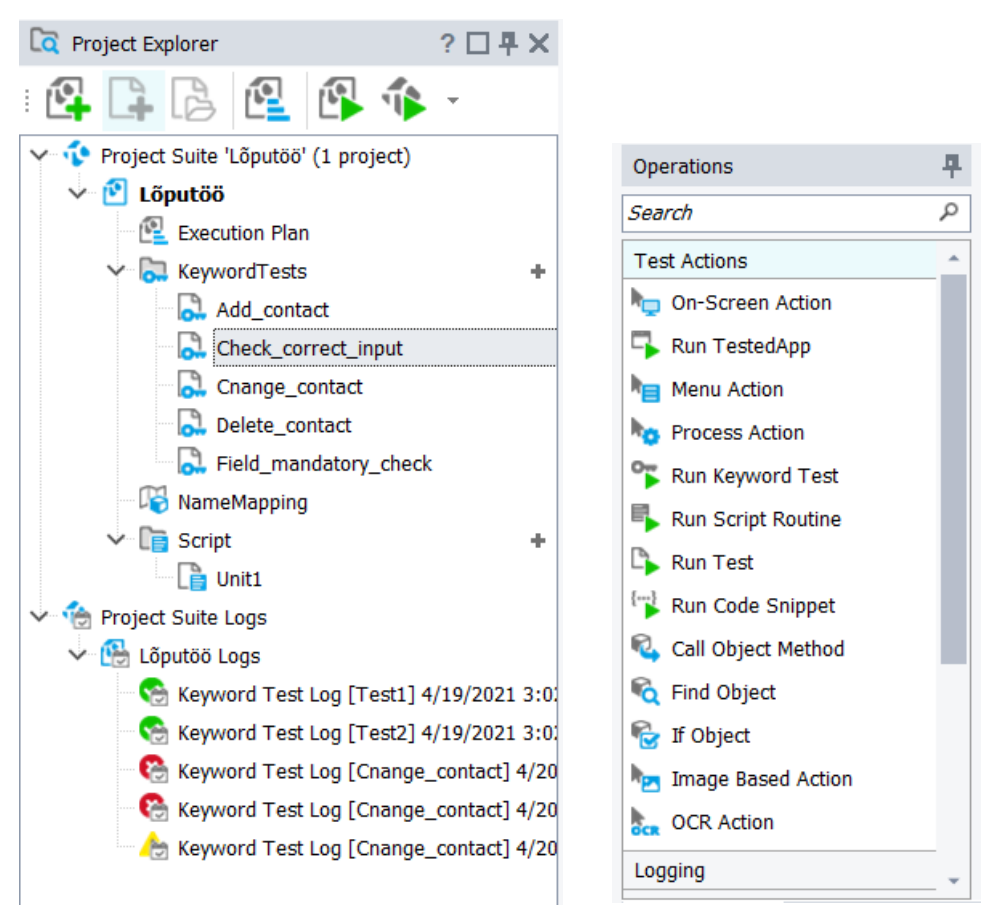

Joonis 8. TestComplete kasutajaliidese projektipuu ja toimingud

| Record Run <b>+</b> Add Parameter <b>X</b> Add Variable <b>B</b> R |                    | - -                                                                                                    |                                                        |
|--------------------------------------------------------------------|--------------------|----------------------------------------------------------------------------------------------------|--------------------------------------------------------|
| Item                                                               | Operation          | Value                                                                                                    | <b>Description</b>                                     |
| <b>Run Browser</b><br>Q                                            | Chrome             | "https://org87513015.crm4.dynamics.com/main.aspx?appid=d2dac4bd-9884 Launches the specified browser and opens the specified URL in it. |                                                        |
| $\vee$ $\circledcirc$ browser                                      |                    |                                                                                                    |                                                        |
| <b>R<sub>m</sub></b> BrowserWindow                                 | Maximize           |                                                                                                    | Maximizes the specified Window object.                 |
| $\vee$ <b>O</b> pageTier1DashboardDynamics365                      |                    |                                                                                                    |                                                        |
| <b>Panel</b>                                                       | Click              | $\cdots$                                                                                                    | Clicks the 'panel' control.                            |
| <b>LA</b> buttonNew                                                | <b>ClickButton</b> |                                                                                                    | Clicks the 'buttonNew' button.                         |
| <b>Lextbox</b>                                                     | Click              | $\cdots$                                                                                                    | Clicks the 'textbox' control.                          |
| $\blacksquare$ textbox                                             | SetText            | "Kiblik"                                                                                                    | Sets the text 'Kiblik' in the 'textbox' text editor.   |
| textnodeSummarySummaryDetailsDet Click                             |                    | $\cdots$                                                                                                    | Clicks the 'textnodeSummarySummaryDetailsDet' control. |
| <b>LA</b> buttonSaveClose                                          | <b>ClickButton</b> |                                                                                                    | Clicks the 'buttonSaveClose' button.                   |
|                                                                    |                    |                                                                                                    |                                                        |

Joonis 9. TestComplete kasutajaliidese testi üksikasjad

<span id="page-25-0"></span>TestComplete'i eelised:

1. Lihtne ja hõlpsasti kasutatav: Selle lihtsustatud pidevkoostefunktsiooniga osutub see hõlpsasti ligipääsetavaks ja kasutatavaks.

2. Kiire täitmine: TestComplete aitab luua täpseid ja korduvaid automatiseeritud teste erinevates seadmetes. Test Visualizer aitab siluda ja seega arendajate aega kokku hoida.

3. Kohandamine: TestComplete'is on võimalus skripti käsitsi kirjutada või redigeerida, kui visuaalne vahend midagi vajalikku teha ei võimalda.

TestComplete'is aruandlus on piisavalt põhjalik (Joonis 10). Aruande paremaks analüüsimiseks saab testitulemused jaotada spetsiifiliste tunnuste järgi, näidata testiaegu, salvestada kõiki logisid, pilte ja videoid ning probleemide kiiremaks lahendamiseks saab neid kõiki jagada projekti meeskonnaga. Testitulemuste vaatamiseks ei pea meeskonnaliikme masinasse olema installitud isegi tööriista. Pluss meeskonnatestide väljatöötamisel on ka TFC (Team Foundation Server) ühenduse loomise võimalus [\[22\]](#page-39-6).

|        | <b>O</b> X<br><b>Test Log</b> |                                                                         |          |               |                  |  |                 |  |
|--------|-------------------------------|-------------------------------------------------------------------------|----------|---------------|------------------|--|-----------------|--|
| Search |                               |                                                                         |          |               |                  |  |                 |  |
| Type   |                               | Message                                                                 | Time     | Priority      | Has Picture Link |  | Time Diff (sec) |  |
|        | $\odot$                       | Google Chrome was launched.                                             | 15:02:11 | Normal        |                  |  | 0.00            |  |
|        | w                             | Navigating to the https://org87513015.crm4.dynamics.com/main.aspx page. | 15:02:14 | Normal        |                  |  | 2.76            |  |
|        | w                             | The 'Microsoft Dynamics 365 - Google Chrome' window was maximized.      | 15:02:14 | <b>Normal</b> | ы                |  | 0.15            |  |
|        |                               | The window was clicked with the left mouse button.                      | 15:02:16 | Normal        | н                |  | 1.37            |  |
|        | ы                             | The button was clicked with the left mouse button.                      | 15:02:17 | Normal        | ×                |  | 1.27            |  |
|        | ы                             | The window was clicked with the left mouse button.                      | 15:02:18 | Normal        | ы                |  | 1.11            |  |
|        |                               | The text 'Kiblik' was entered in the text editor.                       | 15:02:18 | Normal        | н                |  | 0.19            |  |
|        | D                             | The window was clicked with the left mouse button.                      | 15:02:19 | Normal        | ×                |  | 0.32            |  |
|        |                               | The button was clicked with the left mouse button.                      | 15:02:19 | Normal        | ы                |  | 0.43            |  |

Joonis 10. TestComplete logid

<span id="page-25-1"></span>TestComplete litsentse on kahte tüüpi: arvutisse lukustatud litsents ja ujuva kasutaja litsents [\[22\]](#page-39-6).

#### 1. Arvutisse lukustatud litsents:

See on tarkvararakenduse litsents, mis on määratud ühele arvutile. Seda litsentsi nimetatakse ka ühekordse kasutuse litsentsiks, seadme litsentsiks, masinapõhiseks litsentsiks jne. Seda ei saa virtuaalarvutites aktiveerida ja kui peate teste virtuaalsetes versioonides käivitama, võite kasutada muid litsentse, nagu ujuva kasutaja litsents või TestExecute.

#### 2. Ujuvlitsents:

Ujuvat kasutuslitsentsi kasutatakse sageli ettevõtteväärtuslike rakenduste jaoks, näiteks inseneritööriistade ja elektroonilise disaini automatiseerimise jaoks. Ujuvkasutaja litsents on ettevõtte tavaline viis jagada piiratud arvu litsentse oma FME kasutajate vahel.

#### <span id="page-26-0"></span>**5.4 Telerik Test Studio**

Telerik Studio on testimisvahend kõigi Windowsi operatsioonisüsteemide veebi- ja töölauarakenduste testimiseks. See võimaldab teil testida veebi- ja mobiilirakenduste funktsionaalsust, koormust ja toimivust. Samuti pakub see pistikprogrammi rist sirvimise probleemide kontrollimiseks [\[16\]](#page-39-0).

Erinevalt paljudest teistest testimislahendustest, milles defineeritakse valdkonnaspetsiifiline keele, kasutab Telerik Test Studio C # või .Net keelt. Laialt levinud programmeerimiskeele kasutamine tähendab, et veebist on lihtsam tuge leida. Testskripte saab meeskonnaga jagada ka lähtekoodina.

Telerik Test Studio kasutajaliides on ikoonipõhine tööriist (Joonis 11), mis automatiseerib mis tahes veebi- või töölauarakenduse funktsionaalse või regressioonitesti. Testija, kellel on vähesed või puuduvad kodeerimisteadmised, saab kasutada ka Telerik Test Studiot. Seda saab kasutada nii toimingute salvestamiseks kui ka taasesituseks ja skriptimiseks, mis on meeskonna koostöö seisukohast kõige olulisem. Testijad saavad kirjutada skripte või kasutada Teleriku pakutavat ulatuslikku salvestusja taasesitusfunktsiooni [\[16\]](#page-39-0).

Telerik Test Studio struktuur:

- 1. Menüü
- 2. Testide nimekiri
- 3. Elemendid
- 4. Testi detailid
- 5. Testi sammud
- 6. Sammu ehitaja
- 7. Omadused

| o s                                                                                                    | Test Studio - TestProject1                                                                                                    |                            |                   | $\times$<br>$\sigma$                                                                        |
|----------------------------------------------------------------------------------------------------|----------------------------------------------------------------------------------------------------|----------------------------|-------------------|---------------------------------------------------------------------------------------------|
| 1451 51000 Project Tests Elements Performance Test Lists Results Reports                                                                                                  |                                                                                                    |                            |                   | migh Productivity + This area more to UP   Guided Tunomaid + Thirdp +                       |
| ₩<br>Preferred browser<br>ಿ<br><b>Base Url</b><br>Firefox<br>$\boldsymbol{\mathrm{v}}$<br>Record<br>Execute<br>$\mathbf{A}$<br>Calibrate browsers<br>$\bullet$<br>$\cdot$ | Đ<br>Walt On Elements 15,000<br>ms Debugger<br>Client Ready 60,000<br>Compare Mode FullPathAndQuery<br>西 400<br>Clen<br>Show<br>$\cdot$<br>Guide<br>$\mathbf{\Theta}$<br>Quick Execute<br>Edit<br>Help<br>Record/Execute |                            |                   |                                                                                             |
|                                                                                                    | C Delete contact X                                                                                                    | $\times$                   | STEP BUILDER      | $21 - 4$                                                                                    |
| 日主は<br>All Tell<br><b>p</b> Search                                                                                                    | $-9$ $-9$<br>P Search<br>All Steps<br>▼ III Switch to St                                                                                                    | barr                       | SELECTED ELEMENT  | Getting Started with the Step Builder                                                       |
| TestProject1                                                                                                    | $\checkmark$<br>€ Navigate to: 'https://ttu.crm4.dynamics.com/main.aspx?appid=a1c58397-7277-eb11-b1a > / / 白                                                                                                    |                            | Actions           | 1. Open test                                                                                |
| Add_contact                                                                                                    | $2 \times$<br>F Click 'ContactsSpan'                                                                                                    | $~\checkmark$ / $~\hat{m}$ | Verifications     | Open Web or WPF test from the Project panel to add step into.                               |
| Delete_contact                                                                                                    | $3 \times$<br># Click'/LinkLink'                                                                                                    | $~\checkmark$ / $~\hat{m}$ | GENERAL           | 2. (Optional) Select element                                                                |
|                                                                                                    | $4 - 4$<br>€ Click 'Grid69dfb9bbCd647384Ae6462c3eb4cf14fldCell02Div'                                                                                                    | $\sim$ $\rho$<br>前         | Common            | Selecting an element from the Elements panel lists more steps options.                      |
|                                                                                                    | $5 - 4$<br>F Click 'DeleteSpan'                                                                                                    | $~\checkmark$ / $~\hat{m}$ | Conditions        | 3. Add step                                                                                 |
|                                                                                                    |                                                                                                    |                            | <b>Dialogs</b>    | Select a step from the list and click the 'Add Step' button at the bottom<br>of this panel. |
|                                                                                                    |                                                                                                    |                            |                   |                                                                                             |
|                                                                                                    |                                                                                                    |                            |                   |                                                                                             |
|                                                                                                    |                                                                                                    |                            |                   |                                                                                             |
|                                                                                                    |                                                                                                    |                            |                   |                                                                                             |
|                                                                                                    |                                                                                                    |                            |                   |                                                                                             |
|                                                                                                    |                                                                                                    |                            |                   |                                                                                             |
|                                                                                                    |                                                                                                    |                            |                   |                                                                                             |
|                                                                                                    |                                                                                                    |                            |                   | Sil Add Step                                                                                |
|                                                                                                    |                                                                                                    |                            | <b>TOPLICTIES</b> | 23 0                                                                                        |
| 말 이미크<br>$+$ $ D$ Search                                                                                                    |                                                                                                    |                            |                   | P Search<br>l.                                                                              |
| 4 BI All Pages                                                                                                    |                                                                                                    |                            |                   |                                                                                             |
| 4 BalesActivitySocial                                                                                                    |                                                                                                    |                            |                   |                                                                                             |
| → ContactsSpan                                                                                                    | Image preview is not applicable                                                                                                    |                            |                   |                                                                                             |
| 4 @ContactsMyActiveContacts                                                                                                    |                                                                                                    | 5                          |                   |                                                                                             |
| <b>E FiterSpan</b>                                                                                                    | Test steps Local data                                                                                                    |                            |                   |                                                                                             |
| <b>B</b> Jinklink                                                                                                    | <b>OUTPUT</b>                                                                                                    | 図 9                        |                   |                                                                                             |
| ■ Grid69dfb5bbCd647384Ae6462c3eb4cf14fldCell02Di                                                                                                    | Syntax Errors Compiler Source Control                                                                                                    | 脂×                         |                   |                                                                                             |
| 4 <b>Q</b> ContactContactNew                                                                                                    |                                                                                                    |                            |                   |                                                                                             |
| DI Id1fed44d1Ae684a41Bd2bF13acac4acfa1FullnameCo                                                                                                    |                                                                                                    |                            |                   |                                                                                             |
| ■ ld1fed44d1Ae684a41Bd2bF13acac4acfa3FullnameCa                                                                                                    |                                                                                                    |                            |                   |                                                                                             |
| Tablist2UnorderedList                                                                                                    |                                                                                                    |                            |                   |                                                                                             |
| SaveCloseSpan                                                                                                    |                                                                                                    |                            |                   |                                                                                             |
| 4 Al ContactContactIelena                                                                                                    |                                                                                                    |                            |                   |                                                                                             |
|                                                                                                    |                                                                                                    |                            |                   |                                                                                             |
|                                                                                                    |                                                                                                    |                            |                   | Freduct Version: 2020.3.1209.0                                                              |

Joonis 11. Telerik Test Studio kasutajaliides

<span id="page-27-0"></span>Telerik Test Stuudio eelised:

- Telerik kasutab salvestamiseks aktiivset ekraani, mis tähendab, et testija saab skriptide salvestamise ajal ekraanile viidata.
- Telerik kasutab objekti omaduste tuvastamiseks veebilehe DOM-struktuuri.
- Telerik Test Studio suudab suhelda ka mis tahes failipõhise versioonihaldussüsteemiga ning integreerub otse Team Foundation Serveri (TFS) ja Gitiga.
- Testskripti hooldus on üsna lihtne ja kõiki skriptides tehtud muudatusi saab hõlpsasti lisada.
- Põhjalik aruandlus.
- Pakub Visual Studio'iga integreerimist.
- Kaugkäivitamine ja testide ajastamine.

Teleriku Test Stuudio puudused:

- Sellega kaasnevad litsentsimiskulud.
- Veebitugi on saadaval koos litsentsi uuendamisega.
- Objekti suhteliste omaduste kasutamine võib olla keeruline.
- On vaja seadistama lisandmooduli allika juhtimiseks.

Testlogide aknas (Joonis 12) on testimise ja ebaõnnestumise põhjuste tuvastamine ning testitud rakenduste nõrkade kohtade tuvastamine lihtsustatud. Kõigi testiloendi jooksude tulemused kuvatakse kalendrivaates ja võimaldavad teil testitulemuste üksikasjade vaatamiseks üksikasjalikumalt tutvuda. Kalendril on mitu vaadet, sealhulgas päev, nädal, kuu ja ajaskaala. Testi tulemusi visualiseeritakse interaktiivsete graafikute ja diagrammide abil. Kasutajad saavad aja jooksul uurida oma testiloendi tulemusi, eksportida aruandeid tavalistes failivormingutes (pildina või HTML-na) ja jätta kommentaaridesse aruandeid [\[16\]](#page-39-0). Nad saavad genereerida sisukaid graafikuid, mis toetavad allavajutusi, samuti saavad ühe loendi tulemused kuvada hõlpsasti loetavates sektordiagrammides. Seega on testimise edukuse / ebaõnnestumise suundumuste tuvastamine ja testitavate rakenduste nõrkade kohtade tuvastamine kiire ja vaevatu. Test Studio'is saab hõlpsalt lisada testi (koos andmepõhiste testidega) katse sammuna suuremasse Testcase'i. Testitulemite ekraan võimaldab kasutajatel uurida selliseid laiendatud testijuhtumeid ja näha kaasnevate testide struktuurilist korraldust lühidalt. Testitulemite ekraanil kuvatakse ka kõik konkreetse Testcase'i iteratsioonid. Lisaks saavad kasutajad test Exploreris hiireklõpsuga kohe kogu testi avada. Millisel kujul salvestatkse testid saab vaadata lisas 1.

Ts Test Log

![](_page_29_Picture_14.jpeg)

<span id="page-29-0"></span>Joonis 12. Telerik Test Studio logid

## <span id="page-30-0"></span>**6 Valitud automaatestimistööriistade võrdlus**

Testi automaatiseerimise tööriista valik on üks olulisemaid samme enne automatiseerimise alustamist mis tahes organisatsioonis. See on oluline, kuna tööriist mõjutab suuresti kogu automatiseerimise ülesehitust. Kui tööriist on hea ja annab teile vajalikud funktsioonid, muutub automatiseerimine lihtsamaks ja tõhusamaks. Automatiseerimistööriista valimisel tuleb arvestada paljude kriteeriumidega.

Kuidas valida oma projekti jaoks automaatiseerimis tööriist? Automatiseeritud testimise edu sõltub suuresti õigete testimisvahendite valikust. Turul saadaolevate asjakohaste automatiseerimisvahendite hindamine võtab palju aega. Kuid see on kohustuslik ühekordne harjutus, mis toob teie projektile pikas perspektiivis kasu. Samuti see peab olema võimeline testima veebirakendust, mille testimiseks teda hakatakse kasutama. Vahendi valimisel on väga olulised ka rakenduse omadused, sest igal rakendusel on eriomadused, mis kitsendavad töötamiseks sobivate tööriistade valikut. Meie projektis on järgmised nõuded olulised:

- Kokkusobivus MS Dynamics CRM kasutajaliidesega;
- Teste võib koostada ilma koodi kirjutamata;
- Testide kiirus:
- Teste saab salvestada versioonihaldusesse;
- Testsammude salvestamine;
- Tööriist on saadaval mitmetele brauseritele;
- Hind;
- Mugav ja intuitiivne navigeerimine;
- Testide käivitamine mitmel masinal:
- Teste võib käivitada paralleelselt (ühekorraga mitu);
- Raporteerimine;
- Raportid on selged;
- Silumine;
- Tugiteenused:

Mugavamaks võrdlemiseks sisestasin kõik saadud tulemused tabelisse 2.

<span id="page-31-0"></span>

| Kokkusobivus MS     |                    |                                                                                    |                                                        | <b>TestComplete</b>                                                        |  |
|---------------------|--------------------|------------------------------------------------------------------------------------|--------------------------------------------------------|----------------------------------------------------------------------------|--|
|                     | Kasutab väga       |                                                                                    |                                                        |                                                                            |  |
| <b>Dynamics CRM</b> | keerukaid CSS-     |                                                                                    |                                                        |                                                                            |  |
| kasutajaliidesega   | või XPath-         |                                                                                    |                                                        |                                                                            |  |
|                     | valijaid, mis      | $^{+}$                                                                             | $\boldsymbol{+}$                                       | $+$                                                                        |  |
|                     | nõuavad            |                                                                                    |                                                        |                                                                            |  |
|                     | põhjalikke         |                                                                                    |                                                        |                                                                            |  |
|                     | tehnilisi teadmisi |                                                                                    |                                                        |                                                                            |  |
| Teste võib          |                    |                                                                                    |                                                        |                                                                            |  |
| koostada ilma       | $^{+}$             | $^{+}$                                                                             | $^{+}$                                                 | $\! + \!$                                                                  |  |
| koodi kirjutamata   |                    |                                                                                    |                                                        |                                                                            |  |
| Teste saab          |                    |                                                                                    |                                                        |                                                                            |  |
| salvestada          | Saab kasutada      | Saab kasutada                                                                      | Saab kasutada                                          | Saab kasutada                                                              |  |
| versioonihaldusess  | "Suits"            | "Lists"                                                                            | "Test lists"                                           | "Suits"                                                                    |  |
|                     |                    |                                                                                    |                                                        |                                                                            |  |
| Kiiresti            |                    |                                                                                    |                                                        |                                                                            |  |
| omandatav           |                    |                                                                                    |                                                        |                                                                            |  |
| Testide kiirus (ühe | 00:00:12           |                                                                                    |                                                        |                                                                            |  |
| testi keskmine aeg  | Kui pole vaja      |                                                                                    |                                                        |                                                                            |  |
| hh:mm:ss)           | suurendada         |                                                                                    |                                                        |                                                                            |  |
|                     | timeout            |                                                                                    |                                                        |                                                                            |  |
| Testsammude         |                    |                                                                                    |                                                        |                                                                            |  |
| salvestamine        |                    |                                                                                    |                                                        |                                                                            |  |
| Tööriist on         | Firefox, Chrome,   |                                                                                    |                                                        |                                                                            |  |
| saadaval            | Edge               | IE, Chrome,                                                                        | IE, Chrome,                                            | IE, Chrome,                                                                |  |
| mitmetele           | IE - käsurea       | Firefox, Edge                                                                      | Firefox, Edge                                          | Firefox, Edge                                                              |  |
| brauseritele        | jooksja abil       |                                                                                    |                                                        |                                                                            |  |
|                     |                    |                                                                                    | aastane litsents                                       |                                                                            |  |
|                     | tasuta             |                                                                                    | alates                                                 |                                                                            |  |
|                     |                    |                                                                                    | 2499€                                                  |                                                                            |  |
| Mugav ja            |                    |                                                                                    |                                                        |                                                                            |  |
| intuitiivne         |                    |                                                                                    |                                                        |                                                                            |  |
| navigeerimine       |                    |                                                                                    |                                                        |                                                                            |  |
| Testide             |                    |                                                                                    |                                                        |                                                                            |  |
| käivitamine         |                    |                                                                                    |                                                        | sõltub litsendist                                                          |  |
| mitmel masinal      |                    |                                                                                    |                                                        |                                                                            |  |
|                     | $^{+}$             | $^{+}$<br>00:00:29<br>$^{+}$<br>hind pole<br>täpsustatud<br>remotedesktop<br>kaudu | $^{+}$<br>00:00:43<br>$^{+}$<br>remotedesktop<br>kaudu | $^{+}$<br>00:00:08<br>$\! + \!$<br>permanent litsents<br>alates 5428 $\in$ |  |

Tabel 2. Analüüsitavate tööriistade omaduste võrdlus.

![](_page_32_Picture_180.jpeg)

Esimene nõue oli kokkusobivus MS Dynamics CRM kasutajaliidesega ning tabelis on näha, et kõik tööriistad vastavad selle nõudele, sest need tööriistad, mis sellele nõudele ei vastanud, langesid analüüsi esimeses etapis välja. Teine nõue oli aga võimalus koostada teste ilma koodi kirjutamata ning nagu esimeste nõuete puhul, ei võetud hilisemas analüüsis arvesse ka tööriistu, mis sellele nõudele ei vastanud. Kolmas kohustuslik nõue oli versioonihalduse tugi, sest me otsime tööriista, mis toetaks perspektiivis pidevkooste / pidevkäikuandmise töövoogusid.

Järgnevalt kaalume üsna olulise väärtusega nõudeid:

- 1. Testide kiirus. Selle nõude kontrollimiseks koostati testid, mis vastavad varem mainitud kasutajalugudele (lk 13). Tabelist on näha, et kõige kiirem töörist on TestComplete ning teises kohas on Selenium IDE. Selenium IDE testid tihti ebaõnnestuvad timeout tõttu, mida saab ravida timeout aja suuurenemisel aga sellisel juhul testide kiirus langeb mitu korda, mis viib Selenium IDE viimasele kohale.
- 2. Test sammude salvestamine. Kõikides vahendites on see nõue täidetud, aga Seleniumis sõltub see kasutatavast arenduskeskkonnast.
- 3. Tööriist on saadaval mitmetele brauseritele. TestComplete, Test Studio ja Leapwork pakuvad üsna laia valikut ja Selenium võib installida Firefox ja Chrome brauserites ning lisaks ka Internet Exploreris käsurea jooskja abil. Aga see variant ei ole päris hea sest vajab liiga palju lisategevust. Me ei pea selliseid brausereid nagu Safari antud olukorras oluliseks, sest MS Dynamics CRM on Microsofti

toode ja valdav enamus kasutajaid kasutab Windowsi keskkonnas levinud brausereid.

- 4. Hind. Hetkel kõige kallim variant on Test Studio, sest litsents on vaja osta igal aastal. Selenium on tasuta, aga see ei tähenda, et see oleks hinnakriteeriumis parim, sest avatud lähtekoodiga vahendid võivad nõuda täiendavaid lisakulusid arenduste ja konsultatsioonide näol. Leapworki hind pole teada sest kogu uuringu aja ei suutnud ma ettevõttest korduvatele küsimustele vastust saada.
- 5. Mugav ja intuitiivne navigeerimine. Selle all mõistetakse navigeerimist vahendi kasutajaliideses, mida omavad kõik vahendid peale Seleniumi, kuna see on raamistik, mitte keskkond. Kõige mugavam tundub Leapwork kasutajaliides, sest funktsioonide hulk ei aja kasutajat segadusse ning sellepärast, et seda on lihtne kasutada.
- 6. Testide käivitamine mitmel masinal. Seleniumis see võimalus olemas ning TestCompletes on kahte tüüpi litsentsid ja üks nendest annab võimalust käivitada mitmel masinal. Test Studio ja Leapwork puhul kasutada mitmel masinal saab ainult kaugtöölaua kaudu.
- 7. Teste võib käivitada paralleelselt (ühekorraga mitu). Seleniumil see on kõige kergemini teostatav, kuna tal on juba sisseehitatud Selenium Server
- 8. Raporteerimine. Seleniumis puudub sisseehitatud raporteerimisvõimalus, aga seda saab lisada.
- 9. Raportid on selged. Kõige põhjalikumad raportid on Leapworkis ja Test Studios.
- 10. Silumine. Seleniumis saab kasutda debugimine kasutatava arenduskeskkonna kaudu. Leapworkis see võimalus puudub ning TesComplete'is ja Test Studios olemas.
- 11. Tugiteenused. Tekkivate küsimuste ja probleemide korral saab küsida abi Leapwork, TestComplete ja Test Studio tugiteenuses. Leapworki tugiteenus valmis tehnilise küsimustele vastama ja ei oska öelda kui suur on litsentsi hind. Kuna Selenium on avatud lähtekoodiga raamistikud, tuleb nende puhul lahendusi otsida foorumites.

Nüüd kui analüüs on tehtud saab valida milline nendest tarkvaratoodetest sobib meie rakendusse kõige paremini. Kahjuks ei täida ükski tööriist kõiki etteantud nõudeid korraga, kuna neid on palju, aga samas ei ole kõik nõuded ka samaväärsed ehk mõni nõue on olulisem kui teine ja vastupidi. Mõnedel juhtudel esineb ka see, et mingi nõue on täidetud aga mitte piisaval määral. Selleks et lihtsustada valikut, on tehtud kolm tabelit, kus antakse nõuetele vastavusele kvantitatiivne hinnang.

- hinne " $0$ " nõue ei ole täidetud
- hinne  $\mu$ <sup>"</sup> nõue on osaliselt täidetav
- hinne  $\mathcal{L}^4$  nõue on täidetud
- hinne " $3^\circ$  nõue on täielikult täidetud

Kõik nõuded olid jagatud 3 ossaks ning järjestatud tähtsuse kahanevas järjekorras: esimene osa on kõige olulisem, teine on piisavalt oluline ja viimane on "hea, kui on".

<span id="page-34-0"></span>

| <b>N</b> õuded         | <b>Selenium IDE</b>         | <b>Leapwork</b> | <b>Test Studio</b> | <b>TestComplete</b> |
|------------------------|-----------------------------|-----------------|--------------------|---------------------|
|                        |                             |                 |                    |                     |
| Kokkusobiyus MSD       | $\mathfrak{D}$              | 3               | $\overline{c}$     | 3                   |
| CRM kasutajaliidesega  |                             |                 |                    |                     |
| Teste võib koostada    | $\mathcal{D}_{\mathcal{L}}$ | 3               | 3                  | 3                   |
| ilma koodi kirjutamata |                             |                 |                    |                     |
| Teste saab salvestada  | 3                           | 3               | 3                  | 3                   |
| versioonihaldusesse    |                             |                 |                    |                     |
| Kiiresti omandatav     | 3                           | $\mathcal{R}$   | 3                  | 3                   |
| Kokku                  | 10                          | 12              | 11                 | 12                  |

Tabel 3. Analüüsitavate tööriistade omaduste hinnag – 1 osa.

<span id="page-34-1"></span>Tabelis 3 on välja toodud kõige tähtsamad nõued, mille mitte täitmine teeb tööriista kasutuks antud ülesande jaoks. Kõige rohkem punkte said Leapwork ja TestComplete. Teises kohas Test Studio ja kolmandas Selenium IDE. Test Studio Ja Selenium IDE said vähem punkte, selle pärast et mitte kõik testid olid edukad. Testide ebaõnnestuse põhjuseks oli timeout sest paljudel juhtudel ei õnnestunud õiget elementi leida.

| Nõuded            | <b>Selenium IDE</b> | <b>Leapwork</b> | <b>Test Studio</b> | <b>TestComplete</b> |
|-------------------|---------------------|-----------------|--------------------|---------------------|
|                   |                     |                 |                    |                     |
| Tööriist on       | $\overline{2}$      | $\overline{3}$  | $\overline{3}$     | $\overline{3}$      |
| saadaval          |                     |                 |                    |                     |
| mitmetele         |                     |                 |                    |                     |
| brauseritele      |                     |                 |                    |                     |
| Teste võib        | $\overline{3}$      | 3               | 3                  | $\mathfrak{Z}$      |
| käivitada         |                     |                 |                    |                     |
| paralleelselt     |                     |                 |                    |                     |
| (ühekorraga mitu) |                     |                 |                    |                     |
| Raporteerimine    | 3                   | 3               | 3                  | $\overline{3}$      |
| Raportid on       | $\mathbf{1}$        | $\overline{3}$  | $\overline{3}$     | $\overline{3}$      |
| selged            |                     |                 |                    |                     |
| Testide kiirus    | $\mathbf{1}$        | $\overline{3}$  | $\overline{2}$     | $\overline{3}$      |
| (ühe testi        |                     |                 |                    |                     |
| keskmine aeg      |                     |                 |                    |                     |
| hh:mm:ss)         |                     |                 |                    |                     |
| Hind              | $\overline{2}$      | $\overline{0}$  | $\mathbf{1}$       | $\overline{2}$      |
| Testsammude       | $\overline{3}$      | 3               | 3                  | $\overline{3}$      |
| salvestamine      |                     |                 |                    |                     |
| Silumine          | $\mathbf{1}$        | $\mathbf{0}$    | $\overline{3}$     | $\overline{3}$      |
| Tugiteenused      | $\overline{0}$      | $\overline{2}$  | $\overline{3}$     | $\overline{3}$      |
| <b>Kokku</b>      | 16                  | 20              | 24                 | 26                  |

Tabel 4. Analüüsitavate tööriistade omaduste hinnag – 2 osa.

<span id="page-35-0"></span>Tabel 4 sisaldab vähese tähtsusega nõudeid. Selles osas kõige rohkem punkte sai TestComplete. Teisele kohale jäi Test Studio ning viimastele Lepawork ja Selenium IDE.

| Nõuded         | <b>Selenium IDE</b>         | Leapwork | <b>Test Studio</b> | <b>TestComplete</b> |
|----------------|-----------------------------|----------|--------------------|---------------------|
|                |                             |          |                    |                     |
| Testide        | $\overline{c}$              |          |                    | $\mathfrak{D}$      |
| käivitamine    |                             |          |                    |                     |
| mitmel masinal |                             |          |                    |                     |
| Mugav ja       | $\mathcal{D}_{\mathcal{L}}$ | 3        |                    | $\mathcal{L}$       |
| intuitiivne    |                             |          |                    |                     |
| navigeerimine  |                             |          |                    |                     |
| Kokku          | 4                           | 4        | $\mathbf{2}$       | $\boldsymbol{4}$    |

Tabel 5. Analüüsitavate tööriistade omaduste hinnag – 3 osa.

Viimane tabel, ehk viies sisaldab nõudeid, mida oleks tore omada, kuid mille puudumine ei mõjutaks oluliselt töö tulemust. Selles osas Leapwork ja TestComplete samuti said võrdsed punktid ning lisaks sama palju sai Selenium IDE. Test Studio sai vähem punkte.

<span id="page-36-0"></span>Nagu näha koostatud tabelitest 3-5, TestComplete ja Leapwork tööriistadel on parimad tulemused. Aga kuna teises osas sai üks neist vähem punkte, siis me võime teha otsuse, et TestComplete sobib meie rakendusse kõige paremini.

## **Kokkuvõte**

Käesoleva bakalaureusetöö eesmärk oli leida sobiv tööriist ettevõttete jaoks, mis kasutavad MS Dynamics CRM, selleks et aidata neile edukalt automatiseerida kasutajaliidese teste ilma suure rahakuluta. Põhjuseks, miks oli valitud just see teema oli see, et põhjus on see, et CRM on kõige kiiremini kasvav tarkvara CRM rakenduste turul [\[23\]](#page-39-7) ning MS Dynamics CRM moodustab 4% CRM-i turuosast Eestis [\[24\]](#page-39-8). See tähendab, et antud probleemi lahendus võiks olla rakendatav ka teistes väikestes arendusmeeskondades, kus luuakse MS Dynamics CRM abil lahendusi.Valitud tööriist peab vastama konkreetsetele kriteeriumidele. Üks nendest oli võimalus luua testid ilma koodi kirjutamata. Põhjuseks oli see, et väikeses meeskonnas on tihti pole ressursse automaattestide kirjutamise jaoks arendusoskusega testija näol.

Arvestades testitud rakenduse eripära, koostati ka rakenduse nõuded. Koondatud nõuete põhjal analüüsiti kasutajaliidese testide automatiseerimise kõige levinumaid tööriistu, millised vastasid esimesele nõutele – kokkusobivus MS Dynamics CRMiga. Analüüs algas iga tööriista ülevaate ja testimisega ning seejärel võrreldi vaadeldavate tööriistade omadusi nõuetega. Analüüsi ja järgneva võrdluse põhjal valiti TestComplete, mis vastas enamusele etteantud nõuetele.

Võib kokku võtta, et sobivaim kasutajaliidese testimise automatiseerimise tööriist MS Dynamics CRM keskkonnas loodud rakendusele on leitud.

## **Kasutatud kirjandus**

- 1. World Quality Report 2019. [WWW] <https://www.sogeti.com/explore/reports/world-quality-report-2019/> (27.04.2021)
- <span id="page-38-0"></span>2. Tarkvara testimine. [WWW] [https://et.wikipedia.org/wiki/Tarkvara\\_testimine](https://et.wikipedia.org/wiki/Tarkvara_testimine) (20.04.2021)
- <span id="page-38-1"></span>3. Andmed CRM-süsteemis. CRM-süsteemid - mis see on. [WWW] [https://motherhouse.ru/et/inheritance-and-gift/dannye-v-crm-sisteme-crm](https://motherhouse.ru/et/inheritance-and-gift/dannye-v-crm-sisteme-crm-sistemy---chto-eto-takoe-reiting-luchshih-sistem-upravleniya/)[sistemy---chto-eto-takoe-reiting-luchshih-sistem-upravleniya/](https://motherhouse.ru/et/inheritance-and-gift/dannye-v-crm-sisteme-crm-sistemy---chto-eto-takoe-reiting-luchshih-sistem-upravleniya/) (27.02.2021)
- <span id="page-38-2"></span>4. What is CRM? [WWW]<https://dynamics.microsoft.com/en-us/crm/what-is-crm/> (27.02.2021)
- <span id="page-38-3"></span>5. History of Microsoft's CRM Software. [WWW] <https://jukkaniiranen.com/2013/09/history-of-microsoft-crm/> (27.02.2021)
- <span id="page-38-4"></span>6. Kasutajalugu. [WWW] <https://et.wikipedia.org/wiki/Kasutajalugu> (2.05.2021)
- <span id="page-38-5"></span>7. Working with LEAPWORK. [WWW] <https://www.leapwork.com/product/documentation/working/> (20.03.2021)
- <span id="page-38-6"></span>8. Selenium. [WWW]<https://et.wikipedia.org/wiki/Selenium> (25.02.2021)
- <span id="page-38-7"></span>9. TestComplete. [WWW]<https://et.hemansolution.com/software/944821> (21.04.2021)
- <span id="page-38-8"></span>10. Protractor. [WWW]<https://www.protractortest.org/#/> (27.02.2021)
- <span id="page-38-9"></span>11. Dynamics 365 EasyRepro - Automated test framework. [WWW] [https://dynamics-chronicles.com/article/dynamics-365-easyrepro-automated](https://dynamics-chronicles.com/article/dynamics-365-easyrepro-automated-test-framework)[test-framework](https://dynamics-chronicles.com/article/dynamics-365-easyrepro-automated-test-framework) (27.02.2021)
- <span id="page-38-10"></span>12. TestModeller.io - Modelling 101 Tutorial. [WWW] <https://testmodeller.io/tutorials/modelling-101/> (27.02.2021)
- <span id="page-38-11"></span>13. UI Testing Infrastructure with Screenster. [WWW] <https://screenster.io/documentation/ui-testing-infrastructure-with-screenster/> (27.02.2021)
- <span id="page-38-12"></span>14. QF-Test. [WWW]<https://en.wikipedia.org/wiki/QF-Test> (27.02.2021)
- <span id="page-38-13"></span>15. UTF One [WWW] [https://www.microfocus.com/en-us/products/uft](https://www.microfocus.com/en-us/products/uft-one/overview)[one/overview](https://www.microfocus.com/en-us/products/uft-one/overview) (27.02.2021)

<span id="page-39-0"></span>16. Test Studio. [WWW]

```
https://docs.telerik.com/teststudio/welcome?_ga=2.23423098.1704518860.1621
341343-1190301174.1614933438 (25.02.2021)
```
- <span id="page-39-1"></span>17. TestComplete. [WWW]
	- [https://cdn2.hubspot.net/hubfs/2912187/Content/Product%20Description%20-](https://cdn2.hubspot.net/hubfs/2912187/Content/Product%20Description%20-%20The%20LEAPWORK%20Automation%20Platform.pdf?t=1524991855790) [%20The%20LEAPWORK%20Automation%20Platform.pdf?t=1524991855790](https://cdn2.hubspot.net/hubfs/2912187/Content/Product%20Description%20-%20The%20LEAPWORK%20Automation%20Platform.pdf?t=1524991855790) (27.02.2021)
- <span id="page-39-2"></span>18. Architecture overview. [WWW] https://www.leapwork.com/product/documentation/architecture (26.02.2021)
- <span id="page-39-3"></span>19. Selenium IDE Docs. [WWW] [https://www.selenium.dev/selenium](https://www.selenium.dev/selenium-ide/docs/en/introduction/getting-started)[ide/docs/en/introduction/getting-started](https://www.selenium.dev/selenium-ide/docs/en/introduction/getting-started) (27.02.2021)
- <span id="page-39-4"></span>20. TestComplete. [WWW] [https://en.wikipedia.org/wiki/TestComplete#cite\\_note-2](https://en.wikipedia.org/wiki/TestComplete#cite_note-2) (20.03.2021)
- <span id="page-39-5"></span>21. Continuous Testing: 5 Tools That Can Help You Get There. [WWW] <https://dzone.com/articles/continuous-testing-5-tools-that-can-help-you-get-t> (20.03.2021)
- <span id="page-39-6"></span>22. Introduction Blog To TestComplete. [WWW] <https://www.knowledgehut.com/blog/software-testing/testcomplete-introduction> (27.02.2021)
- <span id="page-39-7"></span>23. Customer Relationship Management Market Size, Share & Trends Analysis Report By Solution, By Deployment, By Enterprise Size, By End Use, By Region, And Segment Forecasts, 2020 – 2027. [WWW] [https://www.grandviewresearch.com/industry-analysis/customer-relationship](https://www.grandviewresearch.com/industry-analysis/customer-relationship-management-crm-market)[management-crm-market](https://www.grandviewresearch.com/industry-analysis/customer-relationship-management-crm-market) (27.02.2021)
- <span id="page-39-8"></span>24. Enimkasutatav CRM lahendus Eestis. [WWW] <https://www.klienditugi.ee/crm/enimkasutatav-crm-eestis/> (27.02.2021)

## **Lisa 1 – Testikoodi näidised**

Näidis 1. Leapwork

```
{
   "$id": "1",
   "Conditions": [
    {
      "$id": "2",
      "$type": "Leapwork.Models.Models.DesktopUI.DesktopStrategyCondition, 
Leapwork.Models",
      "Expressions": [
       {
        "$id": "3",
        "$type": 
"Leapwork.Models.Models.DesktopUI.Expressions.ControlTypeDesktopStrategyExpre
ssion, Leapwork.Models",
        "Value": "Group",
        "PropertyId": 30003
       }
     ]
    },
     {
      "$id": "4",
      "$type": "Leapwork.Models.Models.DesktopUI.DesktopStrategyCondition, 
Leapwork.Models",
      "Expressions": [
       {
        "$id": "5",
        "$type": 
"Leapwork.Models.Models.DesktopUI.Expressions.ControlTypeDesktopStrategyExpre
ssion, Leapwork.Models",
        "Value": "Custom",
        "PropertyId": 30003
       }
     ]
    },
     {
      "$id": "6",
     "$type": "Leapwork.Models.Models.DesktopUI.DesktopStrategyCondition, 
Leapwork.Models",
      "Expressions": []
    },
     {
      "$id": "7",
      "$type": "Leapwork.Models.Models.DesktopUI.DesktopStrategyCondition, 
Leapwork.Models",
      "Expressions": [
       {
```

```
 "$id": "8",
        "$type": 
"Leapwork.Models.Models.DesktopUI.Expressions.StringDesktopStrategyExpression, 
Leapwork.Models",
        "Value": "Contact: Contact: New Contact - Dynamics 365",
        "PropertyId": 30005
       }
     ]
    },
    …
    {
      "$id": "64",
      "$type": "Leapwork.Models.Models.DesktopUI.DesktopStrategyCondition, 
Leapwork.Models",
      "ConditionType": "ChildN",
      "Occurrence": "7",
     "Expressions": []
    }
   ],
   "RootCondition": {
    "$id": "65",
    "$type": "Leapwork.Models.Models.DesktopUI.DesktopStrategyCondition, 
Leapwork.Models",
    "Expressions": [
      {
       "$id": "66",
       "$type": 
"Leapwork.Models.Models.DesktopUI.Expressions.ControlTypeDesktopStrategyExpre
ssion, Leapwork.Models",
       "Value": "Window",
      "PropertyId": 30003
      },
      {
       "$id": "67",
       "$type": 
"Leapwork.Models.Models.DesktopUI.Expressions.StringDesktopStrategyExpression, 
Leapwork.Models",
       "Value": "Contact: Contact: New Contact - Dynamics 365 — Mozilla Firefox",
       "PropertyId": 30005
      },
 {
       "$id": "68",
       "$type": 
"Leapwork.Models.Models.DesktopUI.Expressions.StringDesktopStrategyExpression, 
Leapwork.Models",
       "Value": "firefox"
      }
    ]
   }
]
```
Näidis 2. Selenium

```
{
  "id": "28e6bfbb-aaf5-4e4e-91cb-e8e8f119f741",
  "version": "2.0",
  "name": "Selenium",
  "url": "https://org87513015.crm4.dynamics.com/main.aspx?",
  "tests": [{
   "id": "53f7c3d2-db8d-433a-9755-27daad28f933",
   "name": "Add_new_account",
   "commands": [{
    "id": "2fa3caa1-7876-45f4-881d-4eba58514c14",
    "comment": "",
    "command": "open",
    "target": "https://org87513015.crm4.dynamics.com/main.aspx?appid=d2dac4bd-
9884-eb11-b1ab-000d3ab81700&forceUCI=1&pagetype=dashboard&id=d201a642-
6283-4f1d-81b7-da4b1685e698&type=system&_canOverride=true",
    "targets": [],
    "value": ""
   }, {
    "id": "faf2cae1-e5db-4cc4-b095-f9c111293863",
    "comment": "",
    "command": "setWindowSize",
    "target": "1099x779",
    "targets": [],
    "value": ""
   }, {
    "id": "633d59fd-7f0d-402d-9450-24ec402ca5ed",
    "comment": "",
    "command": "mouseOver",
    "target": "css=#OverflowButton_buttoncrm_header_global\\$button > .pa-at",
    "targets": [
     ["css=#OverflowButton_buttoncrm_header_global\\$button > .pa-at", 
"css:finder"],
    ["xpath=//button[@id='OverflowButton_buttoncrm_header_global$button']/span",
"xpath:idRelative"],
     ["xpath=//div[2]/div/ul/li/button/span", "xpath:position"]
    ], }]
  }],
  "suites": [{
   "id": "8d61a714-60a3-4d57-88d2-5470b9533d49",
   "name": "Default Suite",
   "persistSession": false,
   "parallel": false,
   "timeout": 300,
   "tests": []
 | \cdot |.
  "urls": ["https://org87513015.crm4.dynamics.com/main.aspx?"],
  "plugins": []
}
```
Näidis 3. TestComplete

<?xml version="1.0" encoding="UTF-8"?> **<Root** signature="{B9D9273E-7266-43E0-BF02-97F168593604}" version="14.0"**> <TestData** Description="" Key="{9F864FBE-113D-4BE6-BB41- D110068D2E23}" Type="{79147B28-EE20-4294-B773-1D3787FBF37B}"**> <Data> <Extenders> <NodeBitmaps> <Bitmap** Name="Aliases.browser.pageSalesActivitySocialDashboard" Data="" **/> </NodeBitmaps> </Extenders> </Data> <Children> <Operation** Type="{98EACF50-FA7B-4595-8EDC-4C0B21157A52}"**> <Data** Description="Launches the specified browser and opens the specified URL in it." BrowserName="firefox"**> <Parameters** LangId="{90F89436-9452-4F95- 9882-6B5210079F13}"**> <Parameter** Name="URL" DefVarType="8" DefValueType="6" DefValueValue="" VarType="8" ValueType="6" ValueValue=" https://org87513015.crm4.dynamics.com/main.aspx?" **/> <Parameter** Name="PageLoadWaitTime" DefVarType="3" DefValueType="1" DefValueValue="-1" VarType="3" ValueType="1" ValueValue="1" /> **</Parameters> </Data> </Operation> </Children> </TestData> <Parameters** Key="{73DAA9BB-4E9F-4F57-9B93-2D1730D5D9F4}" **/> </Root>**

44

Näidis 4. Telerik Test Studio

```
<?xml version="1.0" encoding="utf-8"?>
<root>
<xsd:schema id="root" xmlns="" xmlns:xsd="http://www.w3.org/2001/XMLSchema"
xmlns:msdata="urn:schemas-microsoft-com:xml-msdata">
   <xsd:import namespace="http://www.w3.org/XML/1998/namespace" />
   <xsd:element name="root" msdata:IsDataSet="true">
    <xsd:complexType>
     <xsd:choice maxOccurs="unbounded">
      <xsd:element name="metadata">
       <xsd:complexType>
         <xsd:sequence>
          <xsd:element name="value" type="xsd:string" minOccurs="0" />
         </xsd:sequence>
         <xsd:attribute name="name" use="required" type="xsd:string" />
         <xsd:attribute name="type" type="xsd:string" />
         <xsd:attribute name="mimetype" type="xsd:string" />
         <xsd:attribute ref="xml:space" />
       </xsd:complexType>
      </xsd:element>
      <xsd:element name="assembly">
   </xsd:element>
  </xsd:schema>
  <resheader name="resmimetype">
   <value>text/microsoft-resx</value>
  </resheader>
  <resheader name="version">
   <value>2.0</value>
  </resheader>
  <resheader name="writer">
   <value>System.Resources.ResXResourceWriter, System.Windows.Forms, 
Version=4.0.0.0, Culture=neutral, PublicKeyToken=b77a5c561934e089</value>
  </resheader>
  <assembly alias="System.Windows.Forms" name="System.Windows.Forms, 
Version=4.0.0.0, Culture=neutral, PublicKeyToken=b77a5c561934e089" />
  <data name="Add_contactctfthjxp.2or" type="System.Resources.ResXNullRef, 
System.Windows.Forms">
   <value />
  </data>
  <data name="Add_contactlbobcuvp.kiv" type="System.Resources.ResXNullRef, 
System.Windows.Forms">
   <value />
  </data>
   <value />
.....
</value>
  </data>
</root>
```
# **Lisa 2 – Lihtlitsents lõputöö reprodutseerimiseks ja lõputöö üldsusele kättesaadavaks tegemiseks<sup>1</sup>**

#### Mina, Jelena Kiblik

- 1. Annan Tallinna Tehnikaülikoolile tasuta loa (lihtlitsentsi) enda loodud teose «Testimise automatiseerimine MS Dynamics CRM keskkonnas arendatavatele rakendustele», mille juhendaja on Juhan-Peep Ernits.
	- 1.1. reprodutseerimiseks lõputöö säilitamise ja elektroonse avaldamise eesmärgil, sh Tallinna Tehnikaülikooli raamatukogu digikogusse lisamise eesmärgil kuni autoriõiguse kehtivuse tähtaja lõppemiseni;
	- 1.2. üldsusele kättesaadavaks tegemiseks Tallinna Tehnikaülikooli veebikeskkonna kaudu, sealhulgas Tallinna Tehnikaülikooli raamatukogu digikogu kaudu kuni autoriõiguse kehtivuse tähtaja lõppemiseni.
- 2. Olen teadlik, et käesoleva lihtlitsentsi punktis 1 nimetatud õigused jäävad alles ka autorile.
- 3. Kinnitan, et lihtlitsentsi andmisega ei rikuta teiste isikute intellektuaalomandi ega isikuandmete kaitse seadusest ning muudest õigusaktidest tulenevaid õigusi.

18.05.2021

<sup>1</sup> Lihtlitsents ei kehti juurdepääsupiirangu kehtivuse ajal vastavalt üliõpilase taotlusele lõputööle juurdepääsupiirangu kehtestamiseks, mis on allkirjastatud teaduskonna dekaani poolt, välja arvatud ülikooli õigus lõputööd reprodutseerida üksnes säilitamise eesmärgil. Kui lõputöö on loonud kaks või enam isikut oma ühise loomingulise tegevusega ning lõputöö kaas- või ühisautor(id) ei ole andnud lõputööd kaitsvale üliõpilasele kindlaksmääratud tähtajaks nõusolekut lõputöö reprodutseerimiseks ja avalikustamiseks vastavalt lihtlitsentsi punktidele 1.1. ja 1.2, siis lihtlitsents nimetatud tähtaja jooksul ei kehti.